## Register your product and get support at www.philips.com/welcome

47PFL4606H

46PFL5606H 42PFL4x06H

42PFL3x06H

40PFL5xx6H

37PFL4606H

32PFL5x06H

32PFL4606H

32PFL3x06H

26PDL49x6H

22PDL49x6H

KK Қолданушының нұсқасы

## **PHILIPS**

#### EN Addendum

When you select a channel from the channel grid, a preview is not displayed.

## BG Допълнение

Когато изберете канал от мрежата с канали, на дисплея не се показва преглед.

#### CS Dodatek

Při výběru kanálu z mřížky není náhled zobrazen.

#### DA Tillæg

Når du vælger en kanal fra kanaloversigten, er der ikke nogen eksempelvisning.

#### DE Nachtrag

Wenn Sie einen Sender aus der Senderliste auswählen, wird keine Vorschau angezeigt.

#### EL Παράρτημα

Όταν επιλέγετε ένα κανάλι από το δίκτυο καναλιών, δεν εμφανίζεται προεπισκόπηση.

#### ES Apéndice

Cuando se selecciona un canal de la parrilla, no se muestra una vista previa.

#### ET Lisa

Kui valite kanali kanalite tabelist, siis eelvaadet ei kuvata.

#### FI Lisäys

Kun valitset kanavan kanavaruudukosta, esikatselua ei näytetä.

#### FR Addenda

Lorsque vous sélectionnez une chaîne dans la grille des chaînes, aucun aperçu n'est disponible.

#### HR Dodatak

Kada odaberete kanal s mreže kanala, pretpregled se ne prikazuje.

#### HU Függelék

A mikor kijelöl egy csatornát a csatornák táblázatában, nem jelenik meg előnézeti kép.

#### IT Integrazione

Quando si seleziona un canale dalla relativa griglia, l'anteprima non viene visualizzata.

#### KK Қосымша

Арналар кестесінен арна таңдалғанда алдын ала қарау мүмкіндігі болмайды.

#### LV Pielikums

Kad izvēlaties kanālu no kanālu tīkla, priekšskatījums netiek radīts.

#### LT Priedas

Renkantis kanalą iš kanalų tinklelio, peržiūra nerodoma.

#### NL Addendum

Wanneer u een zender selecteert in de zenderlijst, krijgt u geen voorbeeld te zien.

#### NO Addendum

Når du velger en kanal fra kanalnettet, vil forhåndsvisning ikke bli vist.

#### PL Dodatek

Podgląd nie wyświetla się po wybraniu kanału z siatki kanałów.

#### PT Adenda

Quando selecciona um canal na grelha de canais, não é apresentada uma pré-visualização.

#### RO Anexă

Când selectaţi un canal din grila de canale, nu este afişată o imagine de examinare.

#### RU Приложение

При выборе канала из таблицы каналов предварительный просмотр не отображается.

#### SK Príloha

Keď vyberiete kanál z mriežky kanálov, ukážka sa nezobrazí.

#### SL Dodatek

Ko na seznamu kanalov izberete kanal, ni prikazan predogled.

#### SR Dodatak

Kada izaberete kanal iz mreže kanala, pregled se ne prikazuje.

#### SV Tillägg

När du markerar en kanal i kanalöversikten visas ingen förhandsgranskning.

#### TR Ek

Kanal ızgarasından bir kanal seçtiğinizde, bir önizleme görüntülenmez.

#### UK Додаток

Під час вибору каналів з таблиці каналів попередній перегляд не відображається.

#### AR الملحق

عندما تختار قناة من قائمت شبكت القنواث، ال يتم عرض المعاينت.

# Supported audio/video formats Supported audio/video formats

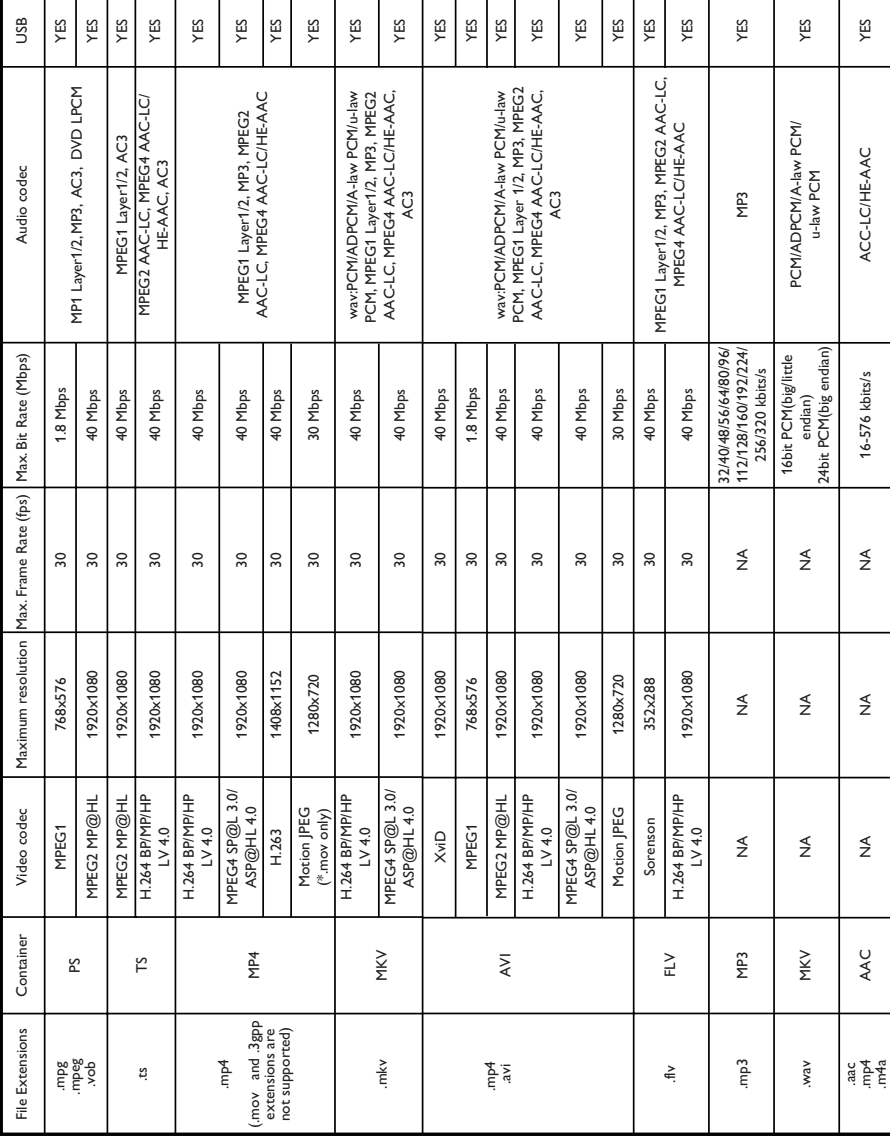

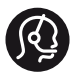

## **Contact information**

België/ Belgique 0800 80 190 Gratis/Gratuit CHAT www.philips.com/support

България 00800 11 544 24

Česká republika 800 142 840 Bezplatný hovor

Danmark 3525 8759 Lokalt opkald CHAT www.philips.com/support

Deutschland 0800 000 7520 (kostenfrei) ß chat www.philips.com/support

Ελλάδα 0 0800 3122 1280 Κλήση χωρίς χρέωση

España 900 800 655 Teléfono local gratuito solamente para clientes en España CHAT www.philips.com/support

Estonia 8000100288 kohalik kõne tariifi

France 0805 025 510 numéro sans frais CHAT www.philips.com/support

Hrvatska 0800 222778 free

Ireland South: 1 800 7445477 North: 0 800 331 6015

Italia 800 088774 Numero Verde

Қазақстан +7 727 250 66 17 local Latvia 80002794 local

Lithuania 880030483 local

Luxemburg/Luxembourg 080026550 Ortsgespräch/Appel local

Magyarország 06 80 018 189 Ingyenes hívás

Nederland 0800 023 0076 Gratis nummer

Norge 22 70 81 11 Lokalsamtale

Österreich 0800 180 016

Polska 00800 3111 318

Portugal 0800 780 902 Chamada Grátis

Россия (495) 961 1111 8800 200 0880 (бесплатный звонок по России)

România 0800-894910 Apel gratuit 0318107125 Apel local

Србија +381 114 440 841 Lokalni poziv

Slovensko 0800 004537 Bezplatný hovor

Slovenija 600 744 5477 lokalni klic

This information is correct at the time of print. For updated information, see www.philips.com/support.

Sverige 08 5792 9100 Lokalsamtal

Suisse/Schweiz/Svizzera 0800 002 050 Schweizer Festnetztarif/ Tarif réseau fixe France

Suomi 09 2311 3415 paikallispuhelu

**Türkiye** 444 7 445

United Kingdom 0800 331 6015 Toll Free

Українська 0-800-500-697

## Мазмұндар кестесі

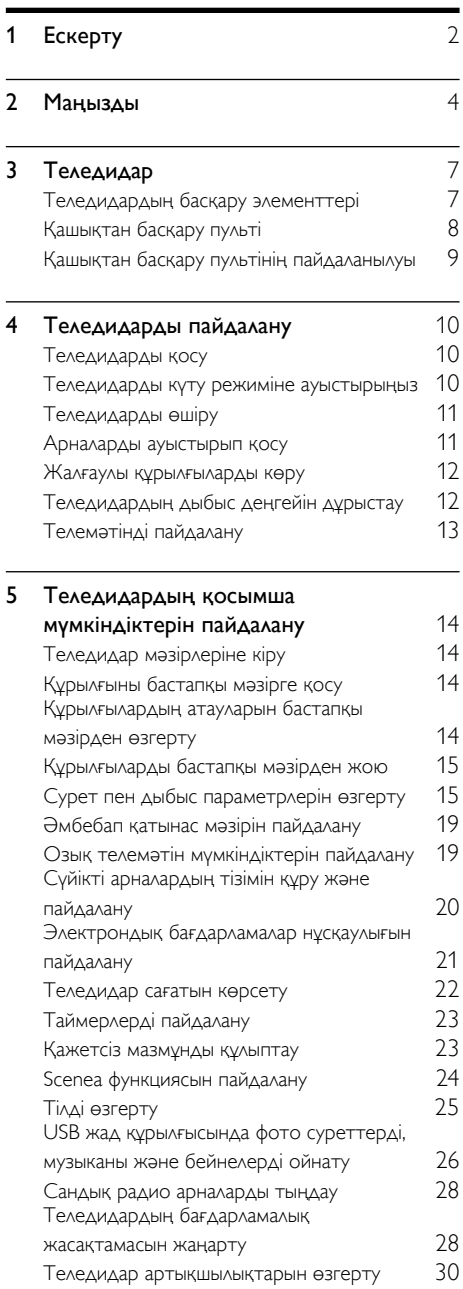

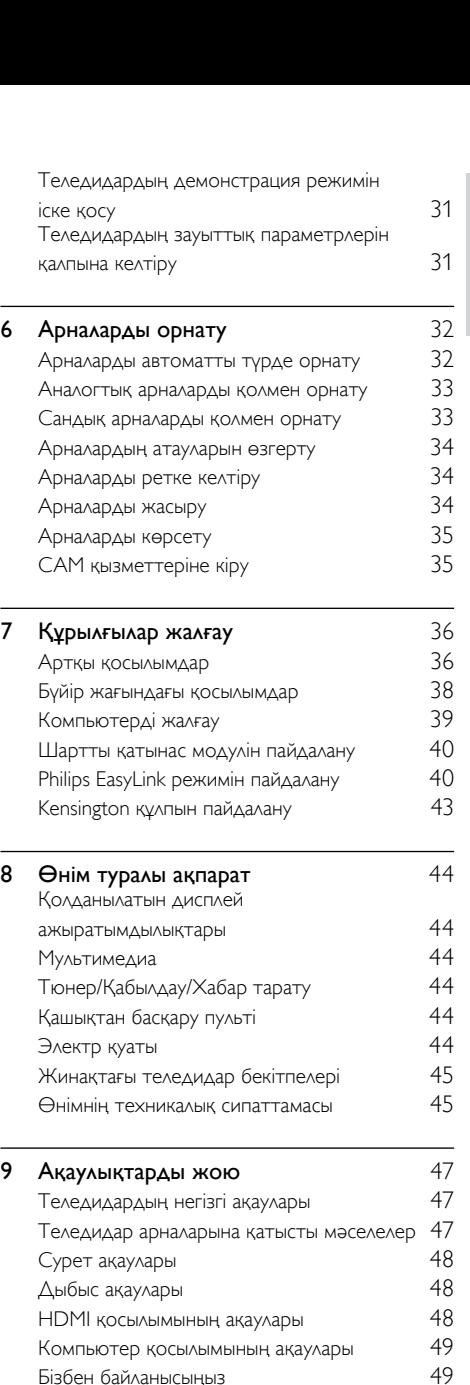

**10 Индекс** [50](#page-54-0)

[Бізбен байланысыңыз](#page-53-1)

Қазақша

## <span id="page-6-0"></span>1 Ескерту

2011 © Koninklijke Philips Electronics N.V. Барлық құқықтары қорғалған. Техникалық сипаттамалары ескертусіз өзгертіледі. Сауда белгілері Koninklijke Philips Electronics N.V немесе олардың тиісті иелерінің меншігі болып табылады. Philips кез келген уақытта сәйкесінше жабдықтарын ертерек реттеу міндетінсіз өнімдерді өзгерту құқығын өзінде қалдырады. Бұл нұсқаулықтағы материал жүйені дұрыс пайдалануға жеткілікті деп саналады. Егер өнім немесе оның жеке модульдері немесе тәртіптері осында көрсетілгеннен басқа мақсаттарға пайдаланылса, оның негізділігі мен қолайлылығын растауға қол жеткізу керек. Philips материалдың Америка Құрама Штаттарының патенттерін бұзбайтынына кепілдік береді. Ешқандай кепілдік берілмейді немесе айтылмайды.

#### Кепілдік шарттары

- Жарақат салу, теледидарды зақымдау немесе кепілдіктің бұзылу қаупі бар! Ешқашан теледидарды өзіңіз жөндеуге талпынбаңыз.
- Теледидар мен аксессуарларды өндіруші көрсеткен мақсаттарға ғана пайдаланыңыз.
- Теледидардың артқы жағында басылған сақтандыру белгісі электр тогының соғу қаупін көрсетеді. Ешқашан теледидардың жабынын шешпеңіз. Қызмет көрсету немесе жөндету жұмыстары үшін әрдайым Philips тұтынушыларға қолдау көрсету орталығымен хабарласыңыз.

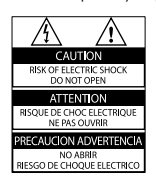

• Мына нұсқаулықта нақты тыйым салынған әрекеттер немесе мына нұсқаулықта ұсынылмаған немесе рұқсат берілмеген реттеу немесе жинау тәртіптері кепілдікті жарамсыз етеді.

#### Пиксел сипаттамалары

Бұл СКД өнімінде түрлі түсті пикселдердің саны жоғары. Оның тиімді пикселдері 99999% не одан көп болғанымен, экранға қара дақтардың немесе жарықтың ашық нүктелерінің (қызыл, жасыл немесе көк) үнемі шығуы мүмкін. Бұл дисплейдің құрылымдық сипаты (жалпы өнеркәсіп стандарттары шеңберінде) және ол ақаулық болып саналмайды.

#### Электр магнитті өріспен (ЭМӨ) үйлесімділігі

Koninklijke Philips Electronics N.V. тұтынушыларға арналған, басқа электрондық құрылғылар сияқты, негізінде, электр магнитті сигналдар шығаратын және қабылдайтын қабілеті бар көп өнімдер жасайды және сатады.

Philips компаниясының негізгі жұмыс ұстанымдарының бірі біздің өнімдерімізге барлық қажетті денсаулық және қауіпсіздік шараларын сақтау, қолданыстағы барлық заң талаптарын ұстану және өнімді жасау кезінде қолданылатын ЭМӨ ішінде сақтану болып табылады.

Philips компаниясына денсаулыққа кері әсерлері жоқ өнімдерді дамыту, жасау және сату тапсырылған. Philips компаниясы өнімдерінің арналған мақсатына дұрыс қолданылғанында, олардың қазіргі таңдағы ғылыми дәлелдерге сәйкес пайдалануға қауіпсіз екенін растайды.

Philips компаниясы халықаралық ЭМӨ және қауіпсіздік стандарттарын дамытуда белсенді рөл атқарып, Philips компаниясының өз өнімдеріндегі алдыңғы тұтастығы үшін стандарттауды әрі қарай дамытуға қатысуына мүмкіндік береді.

#### Электр қорегі сақтандырғышы (тек Ұлыбритания үшін)

Бұл теледидар мақұлданған қалыптағы электр ашасымен жабдықталған. Электр қорегі сақтандырғышын алмастыру қажет болғанда, оны ашада көрсетілген (мысалы, 10 А) мәні бірдей сақтандырғышпен алмастыру керек.

- 1 Сақтандырғыштың қақпағы мен сақтандырғышты алыңыз.
- 2 Алмастыратын сақтандырғыш BS 1362 талабына сәйкес және ASTA мақұлдау белгісі болуы керек. Егер сақтандырғыш жоғалып қалса, дұрыс түрін тексеру үшін дилеріңізбен хабарласыңыз.
- $3$  Сақтандырғыштың қақпағын жабыңыз. Авторлық құқықтары

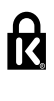

 Kensington және Micro Saver - дүниежүзі бойынша басқа елдерде берілген тіркеулері және қарастырылып жатқан өтініші бар АССО дүниежүзілік корпорациясының АҚШта тіркелген сауда белгілері.

#### **TTIDOLBY DIGITAL PLUS**

Dolby зертханаларынан алынған лицензия бойынша жасалған. «Dolby» және қос «D» таңбасы – Dolby зертханаларының сауда белгілері.

## HDMI

HDMI, HDMI logo және High-Definition Multimedia Interface — сауда белгілері немесе HDMI licensing LLC компаниясының Америка Құрама Штаттарында және басқа елдерде тіркелген сауда белгілері. Барлық басқа тіркелген және тіркелмеген сауда белгілері олардың тиісті иелерінің меншігі болып табылады.

## <span id="page-8-0"></span>**Маңызды**

Теледидарды пайдаланардың алдында барлық нұсқауларды оқып, түсініп алыңыз. Егер нұсқауларды сақтамаудан зақым келсе, кепілдік қолданылмайды.

## Қауіпсіздік

#### Электр тоғының соғу немесе өрт шығу қаупі бар!

- Теледидарды жаңбырға немесе суға шығармаңыз. Теледидардың жанына ваза сияқты сұйықтық құйылған ыдыстарды қоймаңыз. Егер сұйықтық теледидардың үстіне немесе ішіне төгілсе, теледидарды қуат көзінен бірден ажыратыңыз. Теледидарды пайдаланбастан бұрын оны тексеріп алу үшін Philips тұтынушыларға қызмет көрсету орталығына хабарласыңыз.
- Ешқашан теледидарды, қашықтан басқару пультін немесе батареяларды жалаңаш жалынның немесе басқа қызу көздерінің жанына, оның ішінде тікелей күн шуағына қоймаңыз.

Өрттің жайылып кетуіне жол бермеу үшін шырағданды немесе басқа жалынды теледидардан, қашықтан басқару пультінен және батареялардан барлық уақытта алыс ұстаңыз.

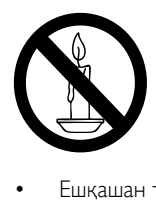

- Ешқашан теледидардың желдеткіш тесіктеріне немесе басқа ашық жерлеріне заттар салмаңыз.
- Теледидар топсалы қосылғанда, электр шнурының тартылып тұрмағанына көз жеткізіңіз. Тоқ сымындағы дәнектер байланысты нашарлатуы және күюіне себеп болуы мүмкін.

• Телдидарды ток көзінен ажырату үшін теледидардың электр шнуры ажыратылуы керек. Электр шнурын ажыратқанда, шрундан емес, әрдайым ашасынан тартып суырыңыз. Барлық уақытта электр ашасына, электр шнурына және ток көзіне оңай қол жеткізе алатыныңызға көз жеткізіңіз.

#### Қысқа жүйе немесе өрт қауіпі!

- Қашықтан бақылау немесе батареяларды жаңбырға, суға немесе тым көп қызулы жерлерге шығармаңыз.
- Қуат розеткасына қатты күш салмаңыз. Бос тағылған қуат розеткасы күюге немесе өртке себеп болуы мүмкін.

#### Телевизорға зақым келу қауіпі!

- 25 немесе 55 кг-нан ауыр телевизорды екі адам көтеруі талап етіледі.
- Теледидарды тіреуіне орнатқан кезде тек жинақтағы тіреуді пайдаланыңыз. Теледидарға тіреуді қауіпсіз етіп орнатыңыз. Теледидар мен тіреудің салмағын біркелкі ұстап тұра алатын тегіс, жазық жерге теледидарды орналастырыңыз.
- Теледидарды қабырғаға орнатқан кезде теледидардың салмағын ұстап тұра алатын қабырға тіреуін ғана пайдаланыңыз. Қабырға тіреуін теледидар мен қабырға тіреуінің салмағын біркелкі ұстап тұра алатын қабырғаға орнатыңыз. Koninklijke Philips Electronics N.V. қабырғаға дұрыс орнатылмау салдарынан апатқа, адамның жарақаттануына немесе зақымдануға жауапкершілік артпайды.
- Теледидарды сақтау қажет болса, тіреуді теледидардан алып тастаңыз. Тіреу орнатылған кезде теледидарды артқы жағымен қоймаңыз.
- Теледидарды ток көзіне қосардың алдында, электр кернеуінің теледидар артындағы мәнге сәйкес келетініне көз жеткізіңіз. Егер кернеу басқа болса, теледидарды ешқашан ток көзіне қоспаңыз.

• Осы өнімнің бөлшектері әйнектен жасалуы мүмкін. Жарақат алмас үшін және зақымданбас үшін абайлап ұстаңыз.

#### Балалардың жарақаттану қаупі бар!

Теледидардың балалар үстіне құлап, олардың жарақаттануына жол бермеу үшін мына сақтандыру шараларын орындаңыз:

- Ешқашан теледидарды сырғанап тұрмайтын жапқыш немесе басқа материал жабылған жерге қоймаңыз.
- Теледидардың ешқандай бөлігінің шетінен салбырап тұрмағанына көз жеткізіңіз.
- Ешқашан теледидарды ұзын жиһазға (кітап шкафы сияқты) қабырғаға жиһаз бен теледидарды бекітпей немесе қолайлы демеусіз орналастырмаңыз.
- Теледидарға жету үшін жиһазға мінуден қауіп-қатерлер болатыны туралы балаларды хабардар етіңіз.

#### Батареяларды жұтып қою қаупі бар!

• Бұйымда/қашықтан басқару құрылғысында жұтуға болатын тиынға ұқсас батарея болуы мүмкін. Барлық жағдайда батареяны балалардан аулақ ұстаңыз!

#### Қатты қызып кету қаупі бар!

• Ешқашан теледидарды тар жерге орнатпаңыз. Әрқашанда теледидардың желдетілуіне айналасынан кемінде 4 дюймдей немесе 10 сантиметрдей бос орын қалдырыңыз. Теледидардың желдеткіш тесіктерін перделердің немесе басқа заттардың жауып қалмауын қадағалаңыз.

#### Тоқ сымының зақымдану немесе өртену қауіпі!

- Ешқашан теледидарды немесе басқа заттарды электр шнурының үстіне қоймаңыз.
- Найзағай алдында теледидарды қуат көзінен және антеннадан ажыратып қойыңыз. Найзағай кезінде теледидардың кез келген бөлігіне, электр шнурына немесе антенна кабеліне тиіспеңіз.

#### Есту қабілеті зақымдану қауіпі!

• Құлаққапты жоғары дауыс деңгейінде немесе ұзақ уақыт пайдаланудан сақтаныңыз.

#### Төмен температуралар

• Егер теледидар 5°C/41°F төмен температураларда тасымалданса, оны қуат көзіне жалғамай тұрып, орауышынан шығарып, теледидардың температурасы бөлме температурасымен сәйкес келгенше күтіңіз.

#### <span id="page-9-0"></span>Экран күту

- Мүмкіндігінше негізгі суреттерді қолданбаңыз. Негізгі суреттер дегеніміз экран бетінде ұзақ уақытқа дейін қалып қоятын суреттер. Мысалдар берілген: экран мәзірлерінде, қара кесектер және уақыт көрсеткіштері. Егер негізгі суреттерді пайдалануыңыз қажет болса, экранға зақым келтірмеу үшін экран контрастын және жарықтығын азайтыңыз.
- Тазалау алдында теледидардың шнурын ажыратыңыз.
- Теледидар мен жақтауын жұмсақ, әрі дымқыл шүберекпен тазалаңыз. Ешқашан алкоголь, химиялық заттар немесе тұрмыстық тазалағыштар сияқты заттарды теледидарға пайдаланбаңыз.
- Теледидардың экранына зақым келу қаупі бар! Ешқашан экранды ұстамаңыз, баспаңыз, ысқыламаңыз немесе кез келген нысанмен қырмаңыз.
- Сызылуын және түсінің кетуін болдырмау үшін, мүмкідігінше су тамшыларымен сүртіп тұрыңыз.

#### Температура және ылғалдылық

Кей жағдайларда, температураға немесе ылғалдылыққа байланысты алдыңғы шынының ішкі жағында кішкене конденсат болуы мүмкін. Мұның алдын алу үшін теледидарды күннің көзіне, ыстық немесе өте ылғал жерге шығармаңыз. Егер конденсация болса, ол теледидар бірнеше сағат жұмыс істеп тұрғанда болады. Конденсация ылғалдылығы теледидарды зақымдамайды немесе оның дұрыс жұмыс істемеуіне әкелмейді.

#### <span id="page-10-0"></span>Ескірген бұйымдарды және батареяларды жою.

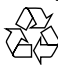

Бұйымыңыз басқа мақсатқа және қайта қолдануға мүмкін жоғары сапалы материалдармен және бөлшектермен әзірленіп жасалған.

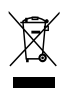

Бұйымдағы сызылған дөңгелекшелі қоқыс жәшігінің белгісі көрінсе, ол бұйымдың Еуропалық 2002/96/EC нұсқауына сәйкес оралғанын білдіреді. Электр және электрондық бұйымдарды қоқысқа лақтыру жергілікті ережелерімен танысып алыңыз. Жергілікті ережелерді сақтап, ескірген бұйымдарды әдепкі қоқысқа қоспай, жеке лақтыруыңызды өтінеміз.

Ескі бұйымыңызды қоқысқа дұрыс тастау қоршаған ортаға және адам денсаулығына кері әсерін тигізуден сақтайды.

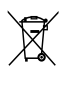

Сіздің бұйымыңызда 2006/66/ЕС Еуропалық директивасына сәйкестендірілген қондырылған қайта жандандыруға болатын батарея бар, оны кәдімгі тұрмыстық қалдық ретінде лақтыруға болмайды.

Батареяларды қоқысқа тастау жергілікті ережелерімен танысып алыңыз. Себебі бұйымдарды қоқысқа лақтыру ережелерін сақтау қоршаған ортаға және адам денсаулығына көрсететін кері әсерлерден сақтайды.

#### <span id="page-10-1"></span>Климаттық жұмыстар

Philips компаниясы өзінің жаңашыл өнімдерінің қоршаған ортаға тигізетін кері әсерін төмендетумен үнемі айналысады. Біз өндіру, зиянды заттарды азайту, қуатты үнемдеп тұтыну, пайдаланудан кейінгі нұсқауларды орындау және өнімді қайта өңдеу кезінде қоршаған ортаны қорғауға бар күш-жігерімізді саламыз.

Энергияны үнемдеу параметрлеріне кіру үшін:

- 1 Теледидарды көріп отырғанда, қашықтан басқару пультіндегі жасыл түймені басыңыз.
- $\,2\,$  Төмендегі параметрлердің бірін таңдаңыз.
	- [Қоректі үнемдеу]: Көп энергияны сақтайтын сурет параметрлері.
	- [Экран дыб өшіру]: Теледидардан дыбысты ғана тыңдағыңыз келсе, теледидардың дисплейін өшіруге болады. Басқа функциялар әдеттегідей жұмыс істеуді жалғастырады.
	- [Жарық сенсоры]: Іштей орнатылған сыртқы жарық сенсоры қараңғы түскенде теледидар экранының жарықтығын азайтады.
	- [Пайдаланылмайтын ресрды өшіру]: EasyLink үйлесімді құрылғыларды жалғасаңыз, оларды өшіруге болады.

## <span id="page-11-0"></span>3 Теледидар

Сатып алғаныңыз құтты болсын және Philips компаниясына қош келдіңіз! Philips ұсынатын қолдауды толық пайдалану үшін теледидарыңызды www.philips.com/welcome сайтында тіркеңіз.

## <span id="page-11-1"></span>Теледидардың басқару элементтері

- a +/-: Дыбыс деңгейін реттейді.
- $\Omega$   $\bigoplus$  (Бастапқы): Бастапқы мәзірге кіреді.
- (3) СН +/-: Арналарды ауыстырады.
- d Электр қуаты: Теледидарды қосады немесе өшіреді.

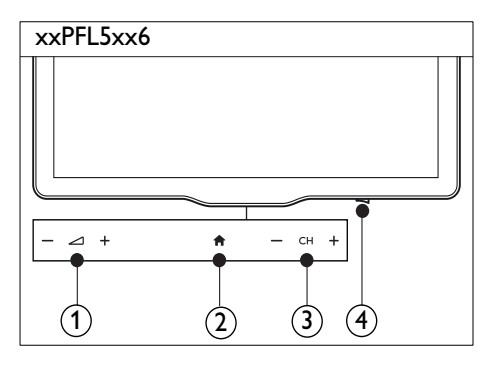

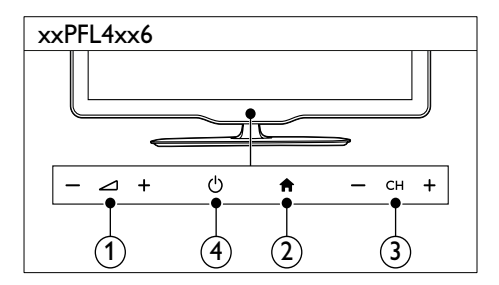

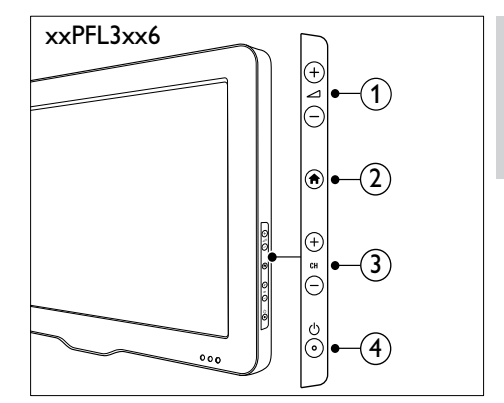

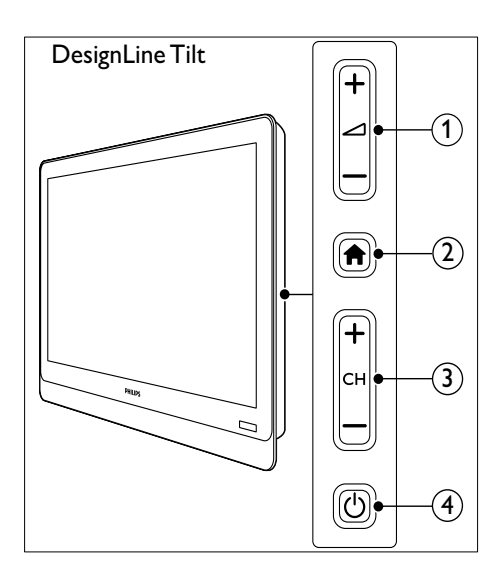

## <span id="page-12-0"></span>Қашықтан басқару пульті

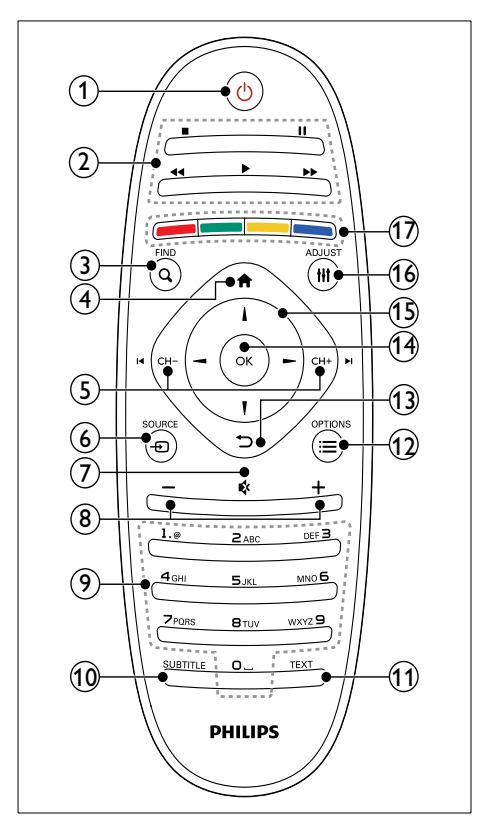

#### a (Күту режимі қосылды)

• Теледидарды қосу немесе күту режиміне ауыстырады.

#### (2) Ойнату түймелері

• Бейнені немесе музыканы басқарады.

#### $(3)$  Q FIND

- Теледидардың арна тізімін таңдау үшін мәзірге кіреді.
- $(4)$  <del>А</del> (Бастапқы)
	- Бастапқы мәзірге кіреді.

#### $(5)$  I< CH - / CH +  $\blacktriangleright$ I (Алдыңғы/келесі)

• Арналарды ауыстырады немесе мәзір беттеріне, жолдарға, альбомдарға немесе қалталарға өтеді.

#### $6)$   $\Theta$  SOURCE

• Қосылған құрылғыларды таңдайды.

#### (7) \* (Дыбыссыз)

• Дыбысты өшіреді немесе қалпына келтіреді.

#### $(8)$  +/- (Дыбыс қарқыны)

- Дыбыс деңгейін реттейді.
- (9) 0-9 (Санды түймелер)
	- Арналарды таңдайды.

#### (10) SUBTITLE

Субтитрлерді қосады немесе өшіреді.

#### $(n)$  TEXT

• Телемәтінді қосады немесе өшіреді.

#### $\Omega \equiv$  OPTIONS

• Ағымдағы әрекет немесе таңдау параметрлеріне кіреді.

#### $(13)$   $\rightarrow$  (Артқа)

• Алдыңғы мәзірге қайтарады немесе функцияны жабады.

#### $(n)$  OK

- Енгізуді немесе таңдауды растайды.
- (15) ▲ ▼ ◀▶ (Жылжу түймелері)
	- Мәзірлер мен таңдалған элементтерге өтеді.

#### $(16)$  III ADJUST

• Параметрлерді реттеу үшін мәзірге кіреді.

#### (17) Турлі түсті түймелер

• Тапсырмаларды немесе параметрлерді таңдайды.

## Қазақша

## <span id="page-13-0"></span>DesignLine Tilt Қашықтан басқару пультінің пайдаланылуы

Қашықтан басқару пультін пайдаланғанда, оны теледидарға жақын ұстап, оны қашықтан басқару пультінің сенсорына қаратыңыз. Теледидар мен қашықтан басқару пульті арасында жиһаз, қабырға не басқа заттармен кедергі тұрмағанына көз жеткізіңіз.

## xxPFL5xx6/xxPFL4xx6

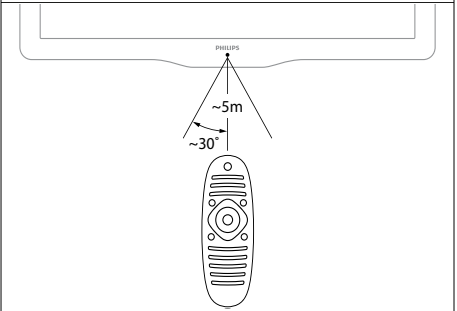

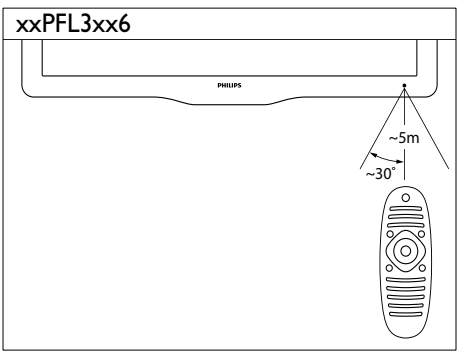

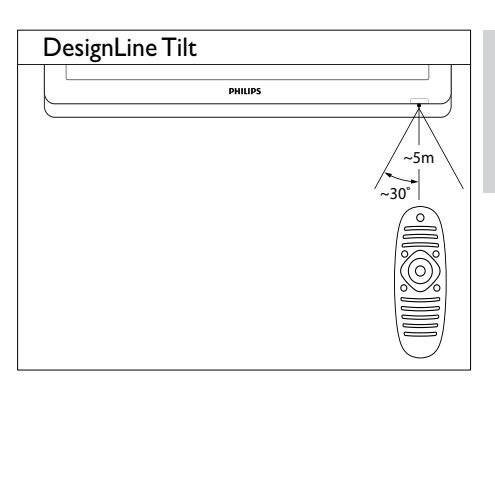

## <span id="page-14-0"></span>4 Теледидарды **DesignLine Tilt** пайдалану

Бұл бөлім теледидардың негізгі функцияларын іске қосуға көмектеседі.

## <span id="page-14-1"></span>Теледидарды қосу

- Теледидардың қуат қосқышын басыңыз.
	- » Теледидар жауап бергенше, қысқа кідіріс болады.

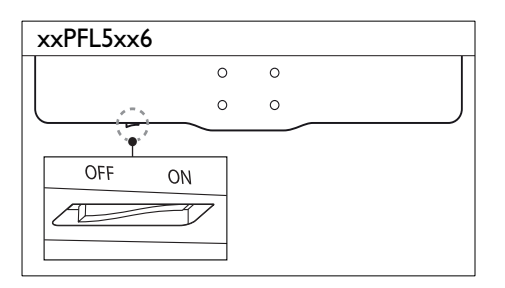

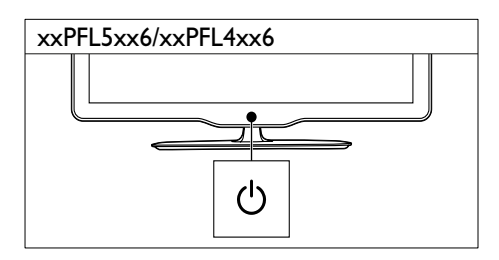

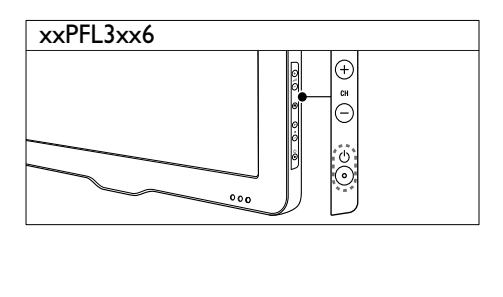

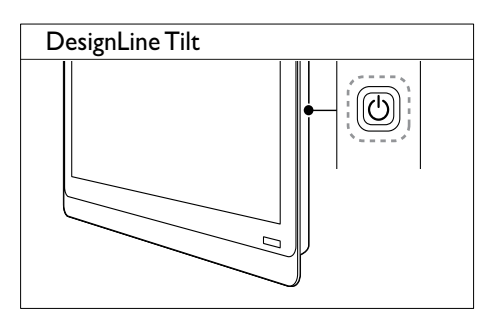

### Теледидар күту режимінде болса

• Қашықтан басқару пультіндегі (Күту режимі қосылды) түймесін басыңыз.

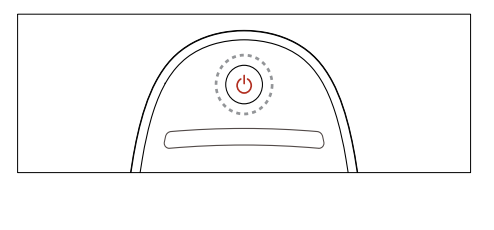

## <span id="page-14-2"></span>Теледидарды күту режиміне ауыстырыңыз

- Кашықтан басқару пультіндегі Ф (Күту режимі қосылды) түймесін қайтадан басыңыз.
	- » Теледидардың қашықтан басқару пультіндегі сенсор қызылға ауыстырады.

## Қазақша

## <span id="page-15-0"></span>Теледидарды өшіру

- Теледидардың қуат қосқышын қайтадан басыңыз.
	- » Теледидардың қашықтан басқару пультіндегі сенсор өшіреді.
	- » xxPFL5xx6 үшін теледидар қуатты енді пайдаланбайды.
	- » Теледидар күту режимінде өте аз қуатты пайдаланғанмен, xxPFL4хх6, xxPFL3xx6 және DesignLine Tilt үшін қуат пайдаланыла береді. Ұзақ уақыт пайдаланылмайтын болған жағдайда, теледидардың электр шнурын ток көзінен ажыратып қойыңыз немесе қуат қосқышын өшіріңіз.

#### Есте сақтаңыз

• Егер сіз қашықтан басқару пультін таба алмай, теледидарды күту режимінен қосқыңыз келсе, теледидардың CH+/- түймесін басыңыз.

## <span id="page-15-1"></span>Арналарды ауыстырып қосу

• Қашықтан басқару пультіндегі CH+ немесе CH- түймелерін басыңыз.

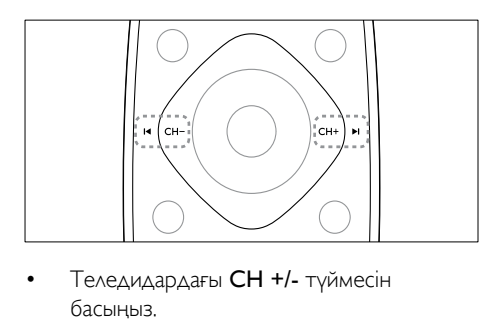

• Теледидардағы CH +/- түймесін басыңыз.

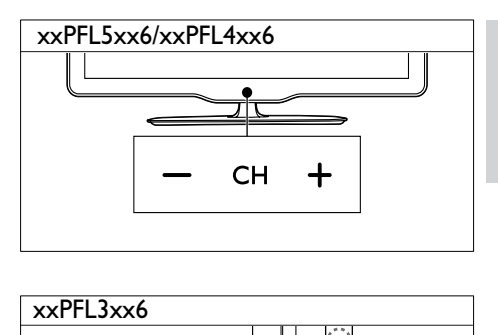

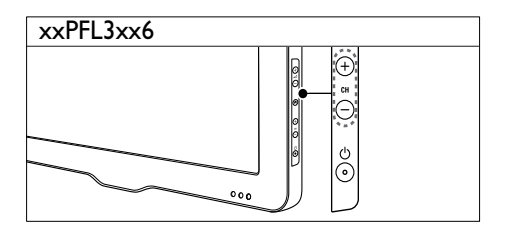

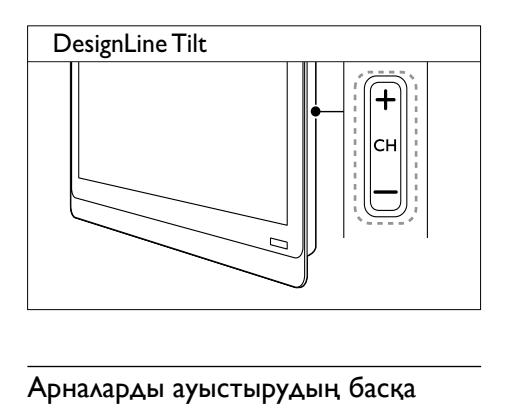

#### Арналарды ауыстырудың басқа жолдары

- Арнаның нөмірін Санды түймелер арқылы енгізіңіз.
- Алдыңғы арнаға оралу үшін қашықтан басқару пультіндегі (АРТҚА) түймесін басыңыз.

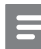

#### Есте сақтаңыз

• Сүйікті тізімді пайдаланған кезде, сол арналарды ғана [тізімнен](#page-24-0) (ақылдасу 'Сүйікті арналардың тізімін құру және пайдалану' бет [20](#page-24-0)) таңдауға болады.

#### <span id="page-16-3"></span>Арнаны қарап алу

Арналар кестесімен барлық қол жетімді арналарды қарап алуға болады.

- **FIND туймесін басыңыз.** 
	- » Арналар кестесі шығады.
	- » Оны арнаны қарап шығу үшін таңдаңыз.
	- » Оны арнаны көру үшін таңдап, OK түймесін басыңыз.

## <span id="page-16-0"></span>Жалғаулы құрылғыларды көру

Есте сақтаңыз

• Құрылғыны ресурс ретінде таңдамай тұрып, құрылғыны қосыңыз.

### <span id="page-16-2"></span>Құрылғыны ресурстар тізімі арқылы таңдау

 $1 - 5$  SOURCE түймесін басыңыз.

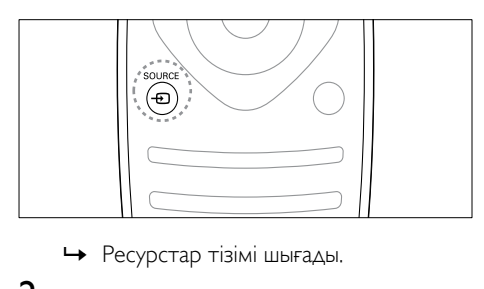

- 
- $2$  Құрылғыны таңдау үшін  $\blacktriangle \blacktriangledown$  түймесін басыңыз.
- $3$  Таңдауыңызды растау үшін, ОК түймесін басыңыз.
	- » Теледидар таңдалған құрылғыға қосылады.

## <span id="page-16-1"></span>Теледидардың дыбыс деңгейін дұрыстау

• Қашықтан басқару құралындағы +/ түймесін басыңыз.

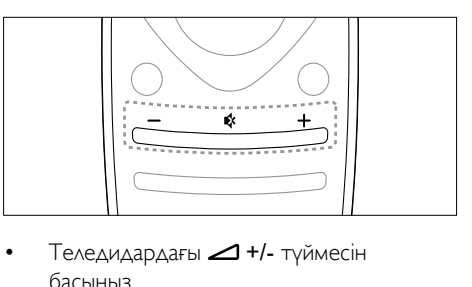

• Теледидардағы +/- түймесін басыңыз.

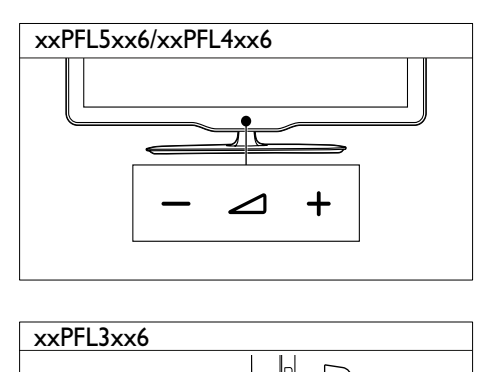

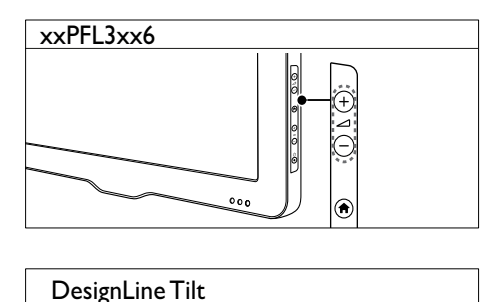

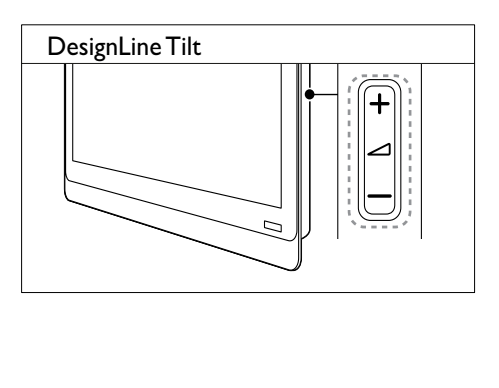

#### Дыбысты өшіру немесе қосу үшін

- Дыбысты өшіру үшін түймесін басыңыз.
- Дыбысты шығару үшін \* түймесін қайта басыңыз.

## <span id="page-17-0"></span>Телемәтінді пайдалану

**1 TEXT** түймесін басыңыз.

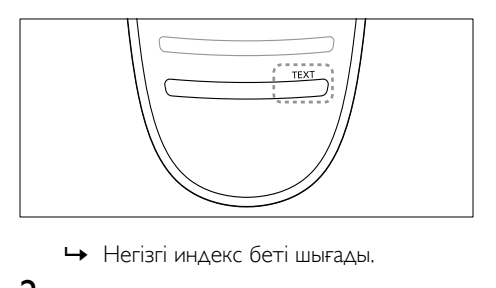

- 
- 2 Төмендегілердің бірі арқылы бетті таңдаңыз:
	- Беттің нөмірін енгізу үшін Санды түймелер түймесін басыңыз.
	- Келесі немесе алдыңғы бетті көру үшін Ӏ◀ немесе ▶ түймелерін басыңыз.
	- Түрлі түсті кодтағы элементті таңдау үшін Түрлі түсті түймелер түймесін басыңыз.
	- Алдыңғы көрілген бетке оралу үшін (АРТҚА) түймесін басыңыз.
- $3$  Телемәтіннен шығу үшін TEXT түймесін басу.

#### Есте сақтаңыз

• Тек Ұлыбритания пайдаланушылары үшін: Кейбір сандық телеарналар арнаулы сандық мәтін қызметтерін (мысалы, ВВС1) ұсынады.

## <span id="page-18-0"></span>5 Теледидардың қосымша мүмкіндіктерін пайдалану

## <span id="page-18-1"></span>Теледидар мәзірлеріне кіру

Мәзірлер арналарды орнатуға, сурет пен дыбыс параметрлерін өзгертуге және басқа мүмкіндіктерге кіруге көмектеседі.

 $1 \;$   $\;$   $\;$  түймесін басыңыз. Мәзір экраны шығады.

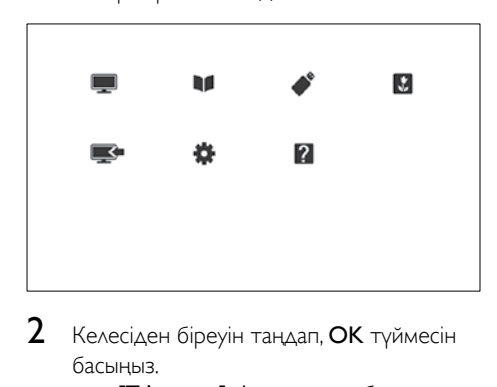

- 2 Келесіден біреуін таңдап, **ОК** түймесін басыңыз.
	- [ТД қарау]: Антеннадан басқа ресурс тандалса, антенна ресурсына қайта ауыстырады.
	- [Бағд-ма нұсқаулығы]: Электрондық бағдарлама нұсқаулығына өтеді.
	- [USB шолу]: USB құрылғысы қосылған болса, мазмұн браузеріне өтеді.
	- [Scenea]: Scenea тұсқағазына ауыстырады.
	- [Жаңа құр. қосу]: Жаңа құрылғыларды бастапқы мәзірге қосады.
	- [Баптау]: Сурет, дыбыс және басқа параметрлерді өзгерту үшін мәзірлерге кіреді.
- [Анықт.]: Теледидарды шолуға өтеді.
- $3$  Шығу үшін  $\bigstar$  түймесін басыңыз.

## <span id="page-18-2"></span>Құрылғыны бастапқы мәзірге қосу

Құрылғыны қосқаннан кейін, оны бастапқы мәзірге қосыңыз.

- 1 түймесін басыңыз.
- 2 **[Жаңа құр. қосу]** тармағын таңдаңыз.<br>З
- Құрылғыны негізгі мәзірге қосу үшін, экрандағы нұсқауларды орындаңыз.
	- » Құрылғы бастапқы мәзірде көрсетіледі.
- 4 Құрылғыны көру үшін, оны қосыңыз, кейін оны бастапқы мәзірден таңдаңыз.
- $5$  Құрылғыны негізгі түйме арқылы да [таңдауға болады.](#page-16-2) (ақылдасу 'Құрылғыны ресурстар тізімі арқылы таңдау' бет [12\)](#page-16-2)

## <span id="page-18-3"></span>Құрылғылардың атауларын бастапқы мәзірден өзгерту

Жаңа құрылғыны бастапқы мәзірге қосқан соң, оның атауын қалауыңызша өзгертуіңізге болады.

#### Есте сақтаңыз

• Құрылғы атауының ұзындығы 16 таңбаға дейін болады.

- $1 \quad \bullet$  түймесін басыңыз.
- 2 Аты өзгертілетін құрылғыны таңдаңыз.
- $3 \equiv$  OPTIONS түймесін басыныз. » Параметрлер мәзірі шығады.
- 4 [Құрылғы атын өзгерту] таңдап, одан кейін OK түймесін басыңыз.
- $5$  Мәтін енгізуі жолағын көрсету үшін ОК түймесін басыңыз.
- $6$  Әр таңбаға таңба таңдап, **OK** түймесін басыңыз.
	- Бас әріптерді, кіші әріптерді немесе таңбаларды таңдау үшін бос орын пернесінің астындағы жолда қатысты пернені басып, OK түймесін басыңыз.
- Аяқталған кезде **[Дайын]** таңдап, **ОК** түймесін басыңыз.
	- » Мәтін енгізу жолағы жабылады.
- $8$  Құрылғының атауын өзгерту мәзірінде [Дайын] параметрін таңдап, одан кейін OK түймесін басыңыз.

## <span id="page-19-0"></span>Құрылғыларды бастапқы мәзірден жою

Егер құрылғы теледидарға бұдан кейін қосылмайтын болса, оны бастапқы мәзірден жойып тастаңыз.

- $1 \nightharpoonup$  түймесін басыңыз.<br>2 жойылатын курылғы
- 2 Жойылатын құрылғыны таңдаңыз.<br>3 ≔ OPTIONS түймесін басыныз
- $\equiv$  **OPTIONS** түймесін басыңыз.
- $4$  [Құр. алып тастау] таңдап, одан кейін OK түймесін басыңыз.
- $5$  [Жою] таңдап, одан кейін ОК түймесін басыңыз.
	- » Таңдалған құрылғы бастапқы мәзірден жойылады.

## <span id="page-19-1"></span>Сурет пен дыбыс параметрлерін өзгерту

Сурет пен дыбыс параметрлерін ұйғарғаныңызға сәйкестендіру үшін өзгертіңіз. Алдын ала орнатылған параметрлерді қолдануға немесе параметрлерді қолмен өзгертуге болады.

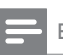

#### Есте сақтаңыз

• Теледидарды немесе сыртқы құрылғыны көргенде, **III ADIUST** түймесін басыныз, кейін сурет пен дыбыс параметрлеріне жылдам өту үшін [Оптималды сурет] немесе [Оптималды дыбыс] түймесін таңдаңыз.

#### <span id="page-19-2"></span>Параметрлер көмекшісін пайдалану

Сурет және дыбыс параметрлеріне алып бару үшін параметрлер көмекшісін пайдаланыңыз.

- $1 \;$   $\;$   $\;$  түймесін басыңыз.
- 2 [Баптау] > [Жылдам сурет және дыбыс параметрлері] параметрін таңдап, OK түймесін басыңыз.
- $3$  [Жалғастыру] таңдап, одан кейін ОК түймесін басыңыз.

» [Параметр көм.] мәзірі шығады.

 $4$  Қажетті параметрлерді таңдау үшін экрандағы нұсқауларды орындаңыз.

#### <span id="page-20-1"></span>Керемет суретті пайдалану

Алдын ала орнатылған сурет параметрлерін қолдану үшін керемет суретті пайдаланыңыз.

- 1 HI ADJUST түймесін басыңыз.<br>2 M ПОптималлы сурет1 тандап с
- 2 [Оптималды сурет] таңдап, одан кейін OK түймесін басыңыз.
- $3$  Келесі параметрлердің бірін таңдаңыз. одан кейін OK түймесін басыңыз.
	- [Жеке]: Өзгермелі сурет параметрлерін қолдану.
	- [Жарқын]: Күндіз көруге ең қолайлы толыққанды әрі динамикалық параметрлер.
	- [Табиғи]: Табиғи сурет параметрлері.
	- [Кинотеатр]: Фильмдер үшін ең қолайлы параметрлер.
	- [Ойын]: Ойындар үшін ең қолайлы параметрлер.
	- [Қоректі үнемдеу]: Энергияны жақсы сақтайтын параметрлер.
	- [Стандартты]: Көптеген орталарға және бейне түрлеріне сәйкес келетін әдепкі параметрлер.
	- [Фотосурет]: Фотосуреттер үшін ең қолайлы параметрлер.
	- [Таңдамалы]: Жеке сурет параметрлерін реттеу және сақтау. Осы параметрлерді қолдану үшін [Жеке] түймесін таңдаңыз.

## <span id="page-20-0"></span>Сурет параметрлерін қолмен реттеу

- $1 \quad \bullet$  түймесін басыңыз.
- **2** [Баптау] > [Теледидар параметрле] > [Сурет] тармақтарын таңдап, OK түймесін басыңыз.
- $3$  Келесі параметрлердің бірін таңдаңыз, одан кейін OK түймесін басыңыз.
- [Оптималды сурет]: Алдын ала анықталған интеллектуалды сурет параметрлеріне кіру.
- [Қалпына келтіру]: Зауыттық әдепкі параметрлерді қалпына келтіреді.
- [Контраст]: Бейне мазмұны өзгертілмегенде, артқы жарықтың қарқындылығын дұрыстайды.
- [Жарықтылық]: Күңгірт аумақтардың қарқыны мен мәліметтерін реттейді.
- [Түс]: Түс қанықтығын реттейді.
- [Реңк]: Өзгеретін түстердің орнын толтырады.
- [Айқындық]: Кескіннің анықтығын реттейді.
- [Шуды бәсеңдету]: Кескіндегі бұрмалауды сүзгілейді және азайтады.
- [Реңкке бояу]: Суреттегі түс балансын реттейді.
- [Таңдамалы реңк]: Реңк параметрін реттейді. ([Реңкке бояу] > [Таңдамалы] таңдалған жағдайда ғана қол жетімді)
- [Сандық мөлдірлілік] / [Pixel Plus] / [Pixel Plus HD]: Сыртқы пикселдермен сәйкестендіру үшін әр пикселді нақты баптайды. Ол керемет, айқындылығы жоғары кескін жасайды.
	- **[HD Natural Motion]:** Таңдалған модельдерге арналады. Дірілдеу әсерлерін барынша азайтады және суреттің тегістігін жақсартады.
	- [100Гц Clear LCD] / [120Гц Clear LCD]: Таңдалған модельдерге арналады. Қозғалыстың бұлыңғырлығын азайтады және суретті анық етеді.
	- [Қосымша айқындық]: Жоғары сурет айқындылығын қосады.
- [Қоз. контраст]: Контрастын күшейтеді. [Орташа] параметрі ұсынылады.
- [Қоз. артқы жарық]: Жарық жағдайына сәйкес келтіру үшін теледидардың артқы жарығының ашықтығын реттейді.
- [MPEG артефакт аз.]: Сандық суреттердегі ауысымды түзетеді. Осы мүмкіндікті қосуға немесе өшіруге болады.
- [Түсті күшейту]: Түстерді жандандырып, ашық түстерді жақсарта түседі. Осы мүмкіндікті қосуға немесе өшіруге болады.
- [Гамма]: Таңдалған модельдерге арналады. Суреттегі көмескі түстің қарқындылығын реттейді. Қара мен аққа әсері тимейді.
- [ДК режимі]: Теледидарға ДК HDMI немесе DVI арқылы қосылғанда суретті реттейді.
- [Жарық сенсоры]: Ағымдағы жарық жағдайына негізделген параметрлерді белсенді түрде реттейді.
- [Сурет пішімі]: Сурет форматын өзгертеді.
- [Экран жиектері]: Көретін орынды реттейді. (Ең үлкен мәніне қойылғанда, бұрмалауды немесе кескіннің анық емес шетін көруіңіз мүмкін).
- [Сурет жылжуы]: [Авто ұлғайту] және [Кең бейнебет] басқа барлық сурет форматтары үшін сурет орнын реттейді.

#### <span id="page-21-0"></span>Сурет форматын өзгерту

- **III ADJUST** түймесін басыңыз.
- $2$   $\,$  <code>IC</code>урет пішімі<code>1</code> тандап, одан кейін <code>OK</code> түймесін басыңыз.
- $3$  Сурет форматын таңдап, **ОК** түймесін басыңыз.

## Сурет форматтары туралы қысқаша

Мына сурет параметрлерін конфигурациялауға болады.

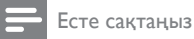

• Сурет ресурсының форматына байланысты кейбір сурет параметрлері қол жетімді емес.

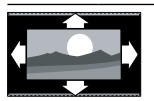

#### [Авто пішімдеу]:

Таңдалған модельдерге арналады. (PC режиміне арналмаған.) Қолайлы сурет форматын автоматты түрде көрсетеді. Болмаса,, кең экран режимі қолданылады.

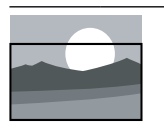

[Авто бояу]: Таңдалған модельдерге арналады. Экранды толтыру үшін суретті реттейді (субтитрлер көріне береді). Экран аз бұрмаланғанда ұсынылады, бірақ қатты дискіге немесе компьютерге арналмаған.

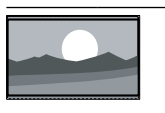

[Авто ұлғайту]: Таңдалған модельдерге арналады. Экранды толтыратындай етіп суретті үлкейтеді. Экран аз бұрмаланғанда ұсынылады, бірақ қатты дискіге немесе компьютерге арналмаған.

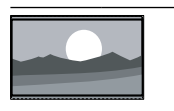

[Қосымша ұлғайту]: (HD және ДК режимі үшін емес) 4:3 таратылымдарының жанжағындағы қара дақтарды кетіреді. Аз бұрмаланады.

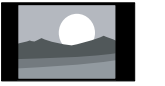

[4:3]: Классикалық 4:3 форматын көрсетеді.

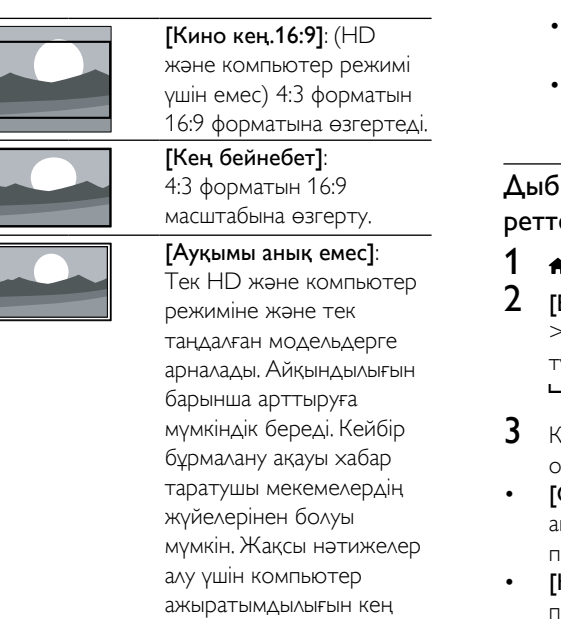

экран режиміне өзгертіңіз.

### <span id="page-22-1"></span>Керемет дыбысты пайдалану

Алдын ала орнатылған дыбыс параметрлерін қолдану үшін керемет дыбысты пайдаланыңыз.

- **1 HI ADIUST** түймесін басыңыз.
- 2 [Оптималды дыбыс] таңдап, одан кейін OK түймесін басыңыз.
- $3$  Келесі параметрлердің бірін таңдаңыз, одан кейін OK түймесін басыңыз.
	- [Жеке]: Дыбыс мәзірінде реттелген параметрлерді қолданады.
	- [Стандартты]: Көптеген орталарға және дыбыс түрлеріне сәйкес келетін параметрлер.
	- [Жаңалық]: Жаңалықтар сияқты ауызша дыбыс үшін ең қолайлы параметрлер .
	- [Кинотеатр]: Фильмдер үшін ең қолайлы параметрлер.
	- [Ойын]: Ойындар үшін ең қолайлы параметрлер.
- [ДРАМА]: Драмалық бағдарламалар үшін ең қолайлы параметрлер.
- [Спорт]: Спорттық бағдарламалар үшін ең қолайлы параметрлер.

#### <span id="page-22-0"></span>ь с параметрлерін қолмен еу

- 1 түймесін басыңыз.
- Баптау] > [Теледидар параметрле] > [Дыбыс] тармақтарын таңдап, OK түймесін басыңыз.
	- » [Дыбыс] мәзірі шығады.
- 3 Келесі параметрлердің бірін таңдаңыз,  $\alpha$ ан кейін  $\mathsf{OK}\xspace$ түймесін басыныз.
- **Оптималды дыбыс]**: Алдын ала нықталған интеллектуалды дыбыс параметрлеріне кіру.
- Қалпына келтіру]: Зауыттық әдепкі параметрлерді қалпына келтіреді.
- [Дыбысты өшіру]: Дыбыстың анықтылығын арттырады.
- [Бас дыбыс]: Басс деңгейін реттейді.
- [Діріл]: Жоғары жиілік деңгейін реттейді.
- [Қоршау]: Кең тарамды дыбысты қосады.
- [Incredible Surround]: (Таңдалған модельдер үшін) Күшейтілген дыбыс әсеріне арналған күшейтілген кең тарамды дыбыс.
- [Құлаққап үнділігі]: (Құлақаспаптары бар модельдер үшін) Құлақаспаптың дыбыс деңгейін реттейді.
- [Дыбыс деңгейін авто реттеу]: Дыбыс деңгейінің кенеттен өзгеруін (мысалы, арналарды ауыстырғанда) автоматты түрде азайтады.
- [Теңгерім]: Оң және сол жақ динамиктердің балансын дұрыстайды.
- [Сандық шығыс форматы]: Сандық аудио шығыс коннекторы арқылы сандық аудио шығыс түрін таңдайды.
	- **ГРСМ1:** РСМ емес дыбыс түрін РСМ форматына ауыстырады.
	- [Көп арналы]: Аудионы үй кинотеатрына шығарады.

## <span id="page-23-0"></span>Әмбебап қатынас мәзірін пайдалану

Бірінші рет рет орнатқан кезде әмбебап қатынас мәзірін іске қосуға болады. Қосқан соң, теледидарды немесе сыртқы құрылғыларды пайдаланып отырған кезде көру және есту қабілеті нашар адамдарға арналған мәзірлерге жылдам кіруге болады.

- 1 Теледидарды көріп отырған кезде **E OPTIONS** түймесін басыңыз.
	- » Теледидар опцияларының мәзірі шығады.
- **2 [Әмбебап кіру]** таңдап, одан кейін **ОК** түймесін басыңыз.
- $3$  Келесі опциялардың біреуін таңдап, ОК түймесін басыңыз.
- [Есту бүлінген]: Есту қабілеті нашар адамдарға арналған субтитрлерді қосады немесе өшіреді.
- [Анық бүлінген]: Кейбір сандық теледидардың телеарналары көру қабілеті шектеулі адамдарға бейімделген арнайы дыбыс таратады. Қалыпты дыбысты қосымша түсініктеме толықтырады. Түрлі түсті түймелерді опцияларды таңдау үшін пайдаланыңыз:
	- Қызыл [Ажыратулы]: көру қабілеті шектеулі адамдарға арналған дыбысты өшіру.
	- Жасыл [Динамиктер]: көру қабілеті шектеулі адамдарға арналған дыбысты тек динамиктерден есту.
	- Сары [Құлақаспап]: көру қабілеті шектеулі адамдарға арналған дыбысты тек құлақаспаптардан есту.
	- Көк [Динамик + құлақаспап]: көру қабілеті шектеулі адамдарға арналған дыбысты динамиктер мен құлақаспаптар екеуінен де есту.
- [Аралас дб. деңг.]: Көру қабілеті нашар адамдар үшін дыбыстың қаттылығын реттейді.

• [Перне дыб.]: Бұл функция қашықтан басқару пультіндегі немесе теледидардағы түймелер басылғанда дыбыстық реакция қосуға мүмкіндік береді.

#### Кеңес

• Опцияларға кіру үшін қашықтан басқару пультіндегі түрлі түсті түймелерді басыңыз.

## <span id="page-23-1"></span>Озық телемәтін мүмкіндіктерін пайдалану

#### <span id="page-23-2"></span>Телемәтін опциялары мәзіріне кіру

Телемәтін параметрлері мәзірі арқылы телемәтін функцияларына кіргізеді.

- **1 TEXT** түймесін басыңыз. » Телемәтін экраны шығады.
- $2 \equiv$  OPTIONS түймесін басыңыз. » Телемәтін опциялары мәзірі шығады.
- $3$  Келесі опциялардың біреуін таңдап, ОК түймесін басыңыз.
	- [Бетті қат. тастау] / [Беттті босату]: Ағымдағы бетті қатырады/қатыруды алады.
	- [Қос экран] / [Толық экран]: Толық экранды және қос экранды телемәтін арасында ауыстырады.
	- [T.O.P. шолу]: Беттер кестесі телемәтін таратылымдарын қосады.
	- [Үлкейту] / [Қалыпты көрініс]: Телемәтін беттерінің үлкейтілген және қалыпты көрінісі арасында ауыстырады.
	- [Ашып көрсету]: Жұмбақтардың немесе бас қатырғыштардың шешімдері сияқты беттегі жасырын ақпаратты жасырады немесе көрсетеді.
	- [Қос.бет.қай.айн.]: Ішкі беттер қол жетімді болса, әр ішкі бетті ретімен автоматты түрде көрсетеді.
	- [Тілдер]: Телемәтін тілін таңдайды.

#### <span id="page-24-3"></span>Телемәтіннің ішкі беттерін таңдау

Телемәтін бетінде бірнеше ішкі беттер болады. Ішкі беттер негізгі бет нөмірінің жанында көрсетіледі.

- 1 TEXT түймесін басыңыз. » Телемәтін экраны шығады.
- $2$  Телемәтін бетін таңдау үшін  $\blacksquare$ немесе түймесін басыңыз.
- **3** Ішкі бетті енгізу үшін  $\blacktriangleleft$  немесе  $\blacktriangleright$ түймесін басыңыз.

## <span id="page-24-2"></span>T.O.P. таңдаңыз телемәтін хабарлары

Беттер кестесі (Б.К.) телемәтін таратылымдары арқылы бет нөмірлерін енгізбей, бір тақырыптан басқаға өтеді. T.O.P. телемәтін хабар таратулары таңдалған теледидар арналарында қол жетімді.

- **1 TEXT** түймесін басыңыз. » Телемәтін экраны шығады.
- $\mathcal{Z}$   $\equiv$  OPTIONS түймесін басыңыз.<br>3  $\pi$ ОВ шом $\Gamma$ тандап одан көйш
- 3 [T.O.P. шолу] таңдап, одан кейін OK түймесін басыңыз.
	- » T.O.P. шолуы пайда болады.
- $4$  Тақырыпты таңдаңыз.
- $5$  Бетті көру үшін **ОК** түймесін басыңыз.

## <span id="page-24-4"></span>2.5 телемәтін нұсқасын пайдалану

2.5 телемәтін нұсқасы бірқалыпты телемәтінге қарағанда көбірек түстер мен жақсырақ сызбаларды ұсынады. Егер 2.5 телемәтін нұсқасы арна арқылы таратылса, ол әдепкі мәні бойынша қосылады.

- $1 \quad \bullet$  түймесін басыңыз.
- $2$  [Баптау] > [Теледидар параметрле] > [Таңдаулар] > [Телемәтін 2.5] тармақтарын таңдаңыз.
- $3$  [Қосулы] немесе [Ажыратулы] таңдаңыз, растау үшін OK түймесін басыңыз.

## <span id="page-24-0"></span>Сүйікті арналардың тізімін құру және пайдалану

Қалаған телеарналарыңызды оңай тауып алу үшін сол арналардың тізімдерін құрып қоюға болады.

## <span id="page-24-1"></span>Сүйікті арналардың тізімін ғана көру

- 1 Теледидарды көріп отырған кезде FIND түймесін басыңыз.
	- » Арнаның матрицалық мәзірі көрсетіледі.
- $2 \equiv$  OPTIONS түймесін басыңыз.
- 3 [Тізімді таңдау] > [Таңдаулылар] параметрін таңдап, OK түймесін басыңыз.
	- » Тек сүйікті тізімдегі арналар арналар кестесіне шығады.

Есте сақтаңыз

• Сүйікті тізімдерге арналар қосқанша, сүйікті арналар кестесі бос болады.

## Барлық арналарды көру

Сүйікті тізімнен шығып, барлық орнатылған арналарды көруге болады.

- 1 Теледидарды көріп отырған кезде FIND түймесін басыңыз.
	- » Арнаның матрицалық мәзірі көрсетіледі.
- $2 \equiv$  OPTIONS түймесін басыңыз.<br>3 Пізімлі тацлау $l > 5$ орлығы] па
	- 3 [Тізімді таңдау] > [Барлығы] параметрін таңдап, OK түймесін басыңыз.
		- » Арналар кестесінен барлық арналар көрсетіледі.

### Есте сақтаңыз

• Арналар кестесін көрген кезде, барлық сүйікті арналар жұлдызшамен белгіленеді.

#### Таңдаулылар тізімін басқару

- 1 Теледидарды көріп отырған кезде FIND түймесін басыңыз.
	- » Арнаның матрицалық мәзірі шығады.
- $2 \equiv$  OPTIONS түймесін басыңыз.<br>3 Пізімлі тандау] > ГБарлығы] паі
- 3 [Тізімді таңдау] > [Барлығы] параметрін таңдап, OK түймесін басыңыз.
- 4 OPTIONS түймесін басыңыз.
- 5 [Таңд. рет. таңб.] немесе [Сүйікті деген білгіні алып тас] параметрлерін таңдап, OK түймесін басыңыз.
	- » Арна сүйікті тізімге қосылады немесе одан жойылады.

Есте сақтаңыз

• Барлық сүйікті арналар арналар кестесінде жұлдызшамен белгіленген.

## <span id="page-25-0"></span>Электрондық бағдарламалар нұсқаулығын пайдалану

Бағдарлама нұсқаулығы — сандық арналарға арналған экрандық нұсқаулық. Ол төмендегіні орындауға мүмкіндік береді:

- Хабар таратып тұрған сандық бағдарламалар тізімін көру
- Келетін бағдарламаларды көру
- Бағдарламаларды жанр бойынша топтастыру
- Бағдарламалар іске қосылғанда еске салуларды орнату
- Қажетті бағдарлама нұсқаулығының арналарын орнату

#### EPG нұсқаулығын қосу

- $1 \quad \bullet$  түймесін басыңыз.
- $2$  [Бағдарлама нұсқаулығы] таңдап, одан кейінOK түймесін басыңыз.
	- » Бағдарлама нұсқаулығы жоспарланған бағдарламалар туралы ақпаратты көрсете отырып шығады.

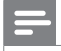

#### Есте сақтаңыз

• Бағдарлама нұсқаулығының деректері тек таңдалған елдерде қолданылады және оны жүктеуге біраз уақыт кетуі мүмкін.

#### Бағдарлама нұсқаулығының опцияларын өзгерту

Еске салуларды орнатуға немесе өшіруге, күнді өзгіртуге, бағдарлама нұсқаулығының опциялар мәзіріндегі басқа пайдалы опцияларға кіруге болады.

- 1 түймесін басыңыз.
- 2 [Бағдарлама нұсқаулығы] таңдап, одан кейін OK түймесін басыңыз.
- $3 \equiv$  OPTIONS түймесін басыңыз.
	- » Бағдарлама нұсқаулығының мәзірі пайда болады.
- $4$  Келесі опциялардың біреуін таңдап, **ОК** түймесін басыңыз.
	- [Еске салу. орн.] / [Еске салуларды өшіру]: Бағдарламаның еске салуларын орнатады немесе өшіреді.
	- [Күнді өзгерту]: Бағдарлама нұсқаулығының күнін орнатады.
	- [Қосымша ақпарат]: Бағдарлама ақпаратын көрсетеді.
	- [Жанр бойынша іздеу]: Телебағдарламаларды жанр бойынша іздеу.
	- [Кестедегі еске салу]: Бағдарламаның еске салуларының тізімін береді. Тек алдағы бағдарламаларға қол жетімді.
	- [EPG деректерін алу]: Соңғы бағдарлама нұсқаулығының ақпаратын жаңартады.

## <span id="page-26-0"></span>Теледидар сағатын көрсету

Теледидар экранынан сағатты көрсетуге болады. Сағат телевизиялық қызмет көрсету операторынан алынған уақыт деректерін пайдалана отырып, ағымдағы уақытты көрсетеді.

#### Теледидардың сағатын қолмен орнату

Кейбір елдерде теледидардың сағатын қолмен орнату керек.

- 1 түймесін басыңыз.
- 2 [Баптау] > [Теледидар параметрле] > [Таңдаулар] > [Сағат] тармақтарын таңдаңыз.
- $3$  [Авто сағат] таңдап, одан кейін ОК түймесін басыңыз.
- $4$  [Қол режимі] таңдап, одан кейін ОК түймесін басыңыз.
- $5$  [Уақыт] немесе [Күні] параметрлерін таңдап, OK түймесін басыңыз.
- 6 Уақыт пен күнді орнату үшін Жылжу түймелері түймесін басыңыз.
- 7 [Дайын] таңдап, одан кейін OK түймесін басыңыз.
- $8$  Шығу үшін  $\bigstar$  түймесін басыңыз.

#### Есте сақтаңыз

• Егер таңдалған елде сандық хабар тарату жүйесі болса, сағат теледидардың операторынан алынған уақыт деректерін басым етіп көрсетеді.

#### Теледидар сағатын көрсету

- 1 Теледидарды көріп отырған кезде **E OPTIONS** түймесін басыңыз.
	- » Опциялар мәзірі көрсетіледі.
- $2$  [Сағат] тармағын таңдаңыз. » Сағат көрсетіледі.
- $3$  OK түймесін басыңыз.
	-

#### Есте сақтаңыз

• Сағатты өшіру үшін процедураны қайталаңыз.

#### Сағат режимін өзгерту

- $1 \quad \bullet$  түймесін басыңыз.
- $2$   $\,$  [Баптау]  $>$  [Теледидар параметрле]  $>$ [Таңдаулар] > [Сағат] > [Авто сағат] тармақтарын таңдаңыз.
- $3$  [Автоматты] немесе [Қол режимі] параметрлерін таңдап, OK түймесін басыңыз.

### Уақыт белдеуін өзгерту

#### Есте сақтаңыз

- Бұл опция [Авто сағат] > [Автоматты] таңдалғанда ғана (сағат деректерін жібереті елдерде) қол жетімді.
- $1 \quad \bullet$  түймесін басыңыз.
- **2** [Баптау] > [Теледидар параметрле] > [Таңдаулар] > [Сағат] > [Уақыт белдеуі] тармақтарын таңдаңыз.
- $3$  Уақыт белдеуін таңдаңыз.
- 4 Растау үшін, OK түймесін басыңыз.

#### Жаздық уақытты пайдалану

#### Есте сақтаңыз

• Бұл опция [Авто сағат режимі] > [Қол режимі] параметрлері таңдалған кезде ғана қатынаулы болады.

#### 1 <del>• т</del>үймесін басыңыз.

- **2** [Баптау] > [Теледидар параметрле] > [Таңдаулар] > [Сағат] > [Жаздық] параметрлерін таңдап, OK түймесін басыңыз.
- $3$  [Стандартты уақыт] немесе [Жаздық уақыт] параметрлерін таңдап, OK түймесін басыңыз.

## <span id="page-27-0"></span>Таймерлерді пайдалану

Белгілі бір уақытта теледидарды күту режиміне қосу үшін таймерлерді орнатуға болады.

#### Кеңес

• Таймерлерді пайдаланар алдында теледидардың сағатын орнатыңыз.

#### <span id="page-27-3"></span>Теледидарды күту режиміне автоматты қосу (түнгі таймер)

Алдын ала қойылған уақыт кезеңінен кейін, түнгі таймер теледидарды күту режиміне ауыстырады.

#### Кеңес

• Кері есеп кезінде теледидарды ертерек өшіруге немесе автоматты өшіру таймерін нөлдеуге болады.

- 1 түймесін басыңыз.
	- 2 [Баптау] > [Теледидар параметрле] > [Таңдаулар] > [Ұйқы таймері] тармақтарын таңдаңыз.

» [Ұйқы таймері] мәзірі шығады.

- $3$  Нөл мен 180 минуттың арасынан бір мәнді таңдаңыз.
	- » Нөлді таңдасаңыз, түнгі таймер өшіріледі.
- 4 Автоматты өшіру таймерін қосу үшін OK түймесін басыңыз.
	- » Теледидар көрсетілген уақыттан кейін күту режиміне қосылады.

## <span id="page-27-1"></span>Қажетсіз мазмұнды құлыптау

Теледидардың басқару органдарын құлыптау арқылы балаларыңызға белгілі бір бағдарламаларды немесе арналарды көрсетпеуге болады.

#### <span id="page-27-2"></span>Кодты орнату немесе өзгерту

- $1 \quad \bullet$  түймесін басыңыз.
- $2$  [Баптау] > [Арна параметрлері]>[Балал ардан құлпы]тармақтарын таңдаңыз.
- $3$  [Кодты орнату] немесе [Кодты өзгерту] тармағын таңдаңыз.
	- » [Кодты орнату] / [Кодты өзгерту] мәзірі пайда болады.

4 Кодты Санды түймелер арқылы енгізіңіз.

» Жаңа PIN кодын беру немесе өзгерту үшін экрандағы нұсқауларды орындаңыз.

#### Кеңес

• Егер сіз кодыңызды ұмытып қалсаңыз, бар кодтарды ауыстырып алу үшін '8888' енгізіңіз.

#### <span id="page-28-1"></span>Бір не одан көп арналарды кілттеу немесе кілттен ашу

- 1 <del>— А</del> түймесін басыңыз.<br>2 ГБалтау1 > ГАрна паі
- 2 [Баптау] > [Арна параметрлері] > [Балалардан құлпы] > [Арнаны құлыптау] тармақтарын таңдаңыз. » Арналардың тізімі көрсетіледі.
- $3$  Құлыптайтын немесе құлыптан ашатын арнаны таңдаңыз, кейін OK түймесін басыңыз.
	- » Арнаны бірінші рет құлыптағанда немесе құлпын шешкенде, PIN кодын енгізуді сұрайды.
- 4 Кодты енгізіп, OK түймесін басыңыз.
	- » Егер арна құлыпталған болса, құлыптың белгішесі шығады.
- $5$  Басқа арналарды құлыптау немесе құлпын ашу үшін осы процесті қайталаңыз.
- 6 Құлыптарды іске қосу үшін теледидарды қосыңыз және өшіріңіз.
	- » CH немесе CH + арқылы арналарды ауыстырғанда, құлыпталған арналар өткізіледі.
	- » Арналар кестесінен құлыпталған арналарға кірсгенде, PIN кодын енгізу сұралады.

## <span id="page-28-3"></span>Ата-аналық құлып деңгейлерін орнату

Кейбір сандық хабар тарату стансалары бағдарламаларын жасқа қарай анықтайды. Теледидарды тек балаңыздың жасынан кіші жас деңгейлері орнатылған бағдарламаларды көрсететін етіп қоюға болады.

- 1 <del>•</del> түймесін басыңыз.
- **2** [Баптау] > [Арна параметрлері] > [Балалардан құлпы] > [Ата-ана рейтингі] тармақтарын таңдаңыз. » Код орнату экраны шығады.
- $3$  Кодыңызды Санды түймелер арқылы енгізіңіз.
	- » Деңгейлер мәзірі шығады.
- $4$  Жас деңгейін таңдап, **ОК** түймесін басыңыз.
- $5$  Шығу үшін  $\bigstar$  түймесін басыңыз.

## <span id="page-28-0"></span>Scenea функциясын пайдалану

Әдепкі суретті теледидардағы тұсқағаз ретінде көрсетуге болады. Сондай-ақ, басқа суретті тұсқағаз ретінде жүктеуге болады. Егер түнгі режим таймері өшірілген болса, тұсқағаз 240 минут көрсетіледі. Немесе, ол автоматты өшу таймерінің уақыты бойынша көрсетіледі.

#### <span id="page-28-2"></span>Scenea функциясын ауыстыру

- **1** түймесін басыңыз.
- **2** [Scenea] таңдап, одан кейін ОК түймесін басыңыз.
	- » Ешқандай сурет орнатылмаса, әдепкі сурет көрсетіледі.
	- » [Өзгертілген Scenea суреті жүктелсе,](#page-29-1)  [сурет көрсетіледі.](#page-29-1) (ақылдасу 'Scenea суретін өзгертіңіз.' бет [25\)](#page-29-1)

## Қазақша

#### <span id="page-29-1"></span>Scenea суретін өзгертіңіз.

Сондай-ақ, басқа суретті тұсқағаз ретінде жүктеуге болады.

#### Есте сақтаңыз

- Жаңа Scenea суретін жүктегенде, ол ағымдағы Scenea суретті жояды.
- Тұсқағаз ретінде басқа суретті пайдалану үшін, ішінде өлшемі 1 Мб-тан кіші суреті бар USB жад құрылғысы қажет.
- 1 USB жад құрылғысына өлшемі 1 Мб-тан кіші суретті жүктеңіз.
- 2 USB құрылғысын теледидарға жалғаңыз.<br>3  $\leftrightarrow$ түймесін басыныз
- 3 түймесін басыңыз.
- $4$  [USB шолу] таңдап, одан кейін ОК түймесін басыңыз.
- $5$  Сурет таңдап,  $\equiv$  OPTIONS түймесін басыңыз.
- **6 [Scenea рет. орн.]** таңдап, одан кейін **OK** түймесін басыңыз.
- 7 Scenea функциясынан шығу үшін кез келген түймені басыңыз.

## <span id="page-29-0"></span>Тілді өзгерту

Хабар таратушыға байланысты теледидар арнасы үшін аудио тілін, субтитр тілін немесе екеуін де өзгертуге болады.

Бірнеше аудио тілдері, субтитрлер немесе екеуі де телемәтін немесе DVB-T сандық хабар таратушылар арқылы таратылады. Сандық хабар таратулары бар қос дыбыс хабар таратуларымен субтитр тілін таңдауға болады.

#### <span id="page-29-4"></span>Мәзір тілін өзгерту.

- $1 \quad \bullet$  түймесін басыңыз.
- **2** [Баптау] > [Теледидар параметрле] > [Таңдаулар] > [Мәзір тілі] параметрлерін таңдап, OK түймесін басыңыз.
- $3$  Тілді таңдап, ОК түймесін басыңыз.

#### <span id="page-29-2"></span>Аудио тілін өзгерту

Хабар таратушыда қол жетімді болса, аудио тілін таңдауға болады. Сандық арналар үшін бірнеше тілдер қол жетімді. Аналогтық арналар үшін екі тіл қол жетімді.

- 1 Теледидарды көріп отырған кезде **E OPTIONS** түймесін басыңыз.
- $2$  Сандық арналар үшін  $[A$ удио тіл] түймесін таңдаңыз, тілді таңдаңыз, кейін OK түймесін басыңыз.
- $3$  Аналогтық арналар үшін  $\beta$  Косарлы I-II түймесін таңдаңыз, тілді таңдаңыз, кейін OK түймесін басыңыз.

### <span id="page-29-3"></span>Субтитрлерді көрсету немесе жасыру

- 1 Теледидарды көріп отырған кезде **SUBTITLE** түймесін басыңыз.
- $2$  Келесіден біреуін таңдап, **ОК** түймесін басыңыз.
	- [Субтитр қосулы]: Субтитрлерді әрқашан көрсету
	- [Субтитр өшірулі]: Субтитрлерді ешқашан көрсетпеу
	- [Дыбыс өшірілгенде қо]: Аудио өшірулі болғанда, субтитрлерді көрсету

#### Есте сақтаңыз

- Әрбір аналогты арнада субтитрлерді қосу үшін осы тәртіпті қайталаңыз.
- Субтитрлерді өшіру үшін [Субтитрлар] > [Субтитр өшірулі] параметрлерін таңдаңыз.

### <span id="page-30-1"></span>Сандық арналарда субтитрдің тілін таңдау

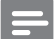

#### Есте сақтаңыз

- Сандық телеарнада субтитр тілін төменде көрсетілгендей етіп таңдаған кезде, орнату мәзіріне орнатылған қажетті субтитр тілі уақытша басым болады.
- 1 Теледидарды көріп отырған кезде **E OPTIONS** түймесін басыңыз.
- $2$  [Субтитр тілі] таңдап, одан кейін ОК түймесін басыңыз.
- $\,$  3  $\,$  Субтитрдің тілін таңдаңыз.
- $4$  Растау үшін, **ОК** түймесін басыңыз.

## <span id="page-30-0"></span>USB жад құрылғысында фото суреттерді, музыканы және бейнелерді ойнату

#### Абайлаңыз

• Philips компаниясы USB еске сақтау құрылғысы қолданылатын-қолданылмайтынына жауап бермейді немесе зақымдануға не құрылғыдан деректердің жоғалуына жауапкершілік артпайды.

USB жад құрылғысын ондағы фото суреттерді, музыканы немесе бейнелерді ойнату үшін қосыңыз.

- 1 Теледидарды қосыңыз.
- $2$  USB курылғысын теледидардың жанындағы USB портына жалғаңыз.
- $3$   $\bullet$  түймесін басыныз.
- **[USB шолу]** таңдап, одан кейін **OK** түймесін басыңыз.
	- » USB браузері шығады.

### Суреттерді көру

- 1 USB браузерінен [Сурет] түймесін таңдаңыз, кейін **OK** түймесін басыңыз.
- 2 Фото суретті немесе фото альбомды таңдаңыз, кейін теледидар экранымен сәйкес келетіндей үлкейтілген фото суретті көру үшін OK түймесін басыңыз.
	- Келесі немесе алдыңғы фото суретті көру үшін < > түймесін басыңыз.
- $3$  Қайту үшін  $\rightarrow$  түймесін басыңыз.

#### Фото суреттерді слайдшоумен көру

- 1 Фото суреттің толық экрандағы бейнекескіні көрсетілгенде, OK түймесін басыңыз.
	- » Слайдшоу таңдалған фото суреттен басталады.
- Ойнатуды басқару үшін келесі түймешіктерді басыңыз:
	- ойнату
	- **П** пауза жасау
	- **Немесе > алдыңғы немесе келесі** суретті ойнату
	- тоқтату
- Қайту үшін түймесін басыңыз.

### Слайдшоу параметрлерін өзгерту

- Слайдшоуды көрү кезінде **I OPTIONS** түймесін басыңыз.
	- » Слайдшоу опциялар мәзірі көрсетіледі.
- 2 Келесіден біреуін таңдап, OK түймесін басыңыз.
	- [Сл.көр.баст./тоқ.]: Слайдшоуды бастайды немесе тоқтатады.
	- [Сл. көрм. ау.]: Бір суреттен екіншісіне өтуді орнату.
	- [Сл. көрм. жиіл.]: Әр фото суреттің көрсетілу уақытысын таңдау
	- [Қайталау] / [Бір рет ойнату]: Қалтадағы суреттерді тек бір рет немесе қайталап көру.
- [Араластыру өшірулі] / [Араластыру қосулы]: Суреттерді ретімен немесе еркін ретпен көру.
- [Кескінді бұру]: Фото суретті бұру
- [Ақпаратты көрсету]: Суреттің атауын, күнін, өлшемдерін және слайдшоудағы келесі суретті көрсету
- **[Scenea рет. орн.]**: Теледидар [тұсқағазы ретінде таңдалған](#page-28-0)  [суретті орнату.](#page-28-0) (ақылдасу 'Scenea функциясын пайдалану' бет [24\)](#page-28-0)
- $3$  Қайту үшін  $\rightarrow$  түймесін басыңыз.

#### Есте сақтаңыз

• [Кескінді бұру] және [Ақпаратты көрсету] слайдшоу паузада тұрғанда ғана шығады.

#### Музыканы тыңдау

- 1 USB браузерінен **[Әуен]** түймесін таңдаңыз, кейін OK түймесін басыңыз.
- 2 Музыкалық жолды немесе альбомды таңдаңыз, кейін ойнату үшін OK түймесін басыңыз.
- $3$  Ойнатуды басқару үшін ойнату түймелерін басыңыз:
	- ойнату
	- $\blacksquare$  пауза жасау
	- немесе алдыңғы немесе келесі жолды ойнату
	- $\blacktriangleleft$  немесе  $\blacktriangleright$  алға немесе артқа іздеу
	- тоқтату

#### Музыка параметрлерін өзгерту

- Музыканы ойнату кезінде, келесі параметрлердің біріне өту үшін **E OPTIONS** түймесін басыңз, кейін **OK** түймесін басыңыз.
	- [Ойнатуды тоқтату]: Музыканың ойнатылуын тоқтату.
- [Қайталау]: Өлеңді бір рет немесе қайталап ойнату
- [Араластыру қосулы] / [Араластыру өшірулі]:Өлеңдерді ретімен немесе еркін ретпен ойнату.
- [Ақпаратты көрсету]: Файл атауын көрсету

#### Бейнені көру

- 1 USB браузерінен **[Бейне]** түймесін таңдаңыз, кейін OK түймесін басыңыз.
- 2 Ойнату үшін ОК түймесін басыңыз.<br>3 Ойнатуун басқаруушін ойнату
- 3 Ойнатуды басқару үшін ойнату түймелерін басыңыз:
	- ойнату
	- $\blacksquare$  пауза жасау
	- **Немесе алдыңғы немесе келесі** бейнені ойнату
	- $\blacktriangleleft$  немесе  $\blacktriangleright$  алға немесе артқа іздеу
	- тоқтату

#### Бейне параметрлерін өзгерту

- Бейнені ойнату кезінде, келесі параметрлердің біріне өту үшін  $\equiv$  OPTIONS түймесін басынз, кейін ОК түймесін басыңыз.
	- [Ойнатуды тоқтату]: Бейненің ойнатылуын тоқтату.
	- [Қайталау]: Бір рет немесе қайталай ойнату.
	- [Толық экран] / [Кіші экран]: Бейнені экран форматында немесе өзінің нақты сурет форматында көріңіз.
	- [Араластыру қосулы] / [Араластыру өшірулі]: Өлеңдерді ретімен немесе еркін ретпен ойнату.
	- [Ақпаратты көрсету]: Файл атауын көрсету

#### Слайдшоуды музыкамен көру

Суреттердің слайдтарын музыкалық фонмен көруге болады.

- 1 Өлеңдер альбомын таңдаңыз.<br>2 ОК түймесін басыныз
- **2 OK** түймесін басыңыз.<br>**3** LISB мазмунын шолуға
- 3 USB мазмұнын шолуға оралу үшін түймесін басыңыз.
- 4 Суреттер альбомын таңдаңыз.<br>5 ОК түймесін басыныз
- ОК түймесін басыңыз.
	- » Слайдшоу басталады.
- $6$  Шығу үшін  $\rightarrow$  түймесін басыңыз.

#### USB еске сақтау құрылғысын ажырату

#### Абайлаңыз

- USB еске сақтау құрылғысын зақымдауға жол бермеу үшін мына тәртіпті орындаңыз.
- $1$  USB браузерінен шығу үшін  $\Rightarrow$  түймесін басыңыз.
- $2$  Бес секунд күтіп, USB еске сақтау құрылғысын ажыратыңыз.

## <span id="page-32-0"></span>Сандық радио арналарды тыңдау

- **1 Q FIND** түймесін басыңыз.
	- » Арнаның матрицалық мәзірі көрсетіледі.
- $2 \equiv$  OPTIONS түймесін басыңыз, одан кейін [Тізімді таңдау] > [Радио] таңдаңыз.
	- » Радио арналар кестесі шығады.
- $3$  Радио арнаны таңдаңыз және ОК түймесін тыңдау үшін басыңыз.

## <span id="page-32-1"></span>Теледидардың бағдарламалық жасақтамасын жаңарту

Philips компаниясы өнімдерін үнемі жақсартып отыруға тырысады, сондықтан біз жаңартулар қол жетімді болған кезде теледидардың бағдарламалық жасақтамасын жаңартуды ұсынамыз.

#### Теледидардың бағдарламалық құралының жаңарту жолдары

Теледидардың бағдарламалық құралын келесі жолдардың бірі арқылы жаңартуға болады: A: USB жад құрылғысымен бірге,

B: сандық хабар таратулар арқылы сұралған кезде немесе

C: сандық хабар таратулар арқылы сұралғаннан кейін.

#### A: USB құрылғысы арқылы жаңарту

USB құрылғысы арқылы жаңарту үшін сізге қажет:

- Бос USB флэш--жады. USB флэш-жады FAT немесе DOS-форматталған болуы керек. USB қатты дискісін қолданбаңыз.
- Интернетке қосылған компьютер
- ZIP файл пішімін қолдайтын мұрағаттау қызметтік бағдарламасы (мысалы, WinZip® for Microsoft® Windows® немесе Stufflt® for Macintosh®).

#### <span id="page-32-2"></span>1-қадам: Ағымдағы бағдарламалық

#### құрал нұсқасын тексеру

- $1 \;$   $\;$   $\;$  түймесін басыңыз.
- $2$  [Баптау] > [Бағд. құрал парам-рі] > [Ағымдағы бағдарламал] тармақтарын таңдаңыз.
	- » Ағымдағы бағдарламалық құралдың ақпараты көрсетіледі.
- $3$  Бағдарламалық құралдың нұсқа нөмірін жазыңыз.
- $4$  Қайту үшін **OK** түймесін басыңыз.
- $5$  Шығу үшін  $\rightarrow$  түймесін басыңыз.

### 2-қадам: Бағдарламалық құралдың соңғы нұсқасын жүктеу және жаңарту

- $1$  USB құрылғысын жалғаңыз.<br>2  $\bullet$  түймесін басыныз.
- $2 \leftrightarrow T$ үймесін басыңыз.<br>3 гБалтау] > ГБағл күр
- 3 [Баптау] > [Бағд. құр. жаңарту] тармақтарын таңдаңыз.
- 4 USB жад құрылғысына файлды жүктеу үшін нұсқаулыққа қараңыз.
- $5$  USB жад құрылғысын компьютерге қосыңыз, кейін файлды екі рет басыңыз. » Веб-бет ашылады.
- 6 Веб-беттегі нұсқаулықтарды орындаңыз.
	- Ағымдағы бағдарламалық құралдың нұсқасы соңғы бағдарламалық құрылдың жаңарту файлына сәйкес келсе, теледидардың бағдарламалық құралын жаңарту қажет болмайды.
	- Ағымдағы бағдарламалық құралдың нұсқасы соңғы бағдарламалық құрылдың жаңарту файлынан аз болса, соңғы бағдарламалық құрылдың жаңарту файлын USB құрылғысының түбірлік каталогына жүктеңіз.
- USB жад құрылғысын компьютерден ажыратыңыз.

## 3-қадам: Теледидардың бағдарламалық құралын жаңарту

- 1 USB еске сақтау құрылғысын теледидарға қосыңыз.
	- » Теледидар USB флэш-жадын тауып, бағдарламалық құрал нұсқасын іздей бастайды.
- $2$  Хабар бағдарламалық құралды жаңартуды сұраса, теледидардың бағдарламалық құралын жаңарту экрандағы нұсқауларды үшін орындаңыз.
- $3$   $\times$ абар көрсетілмесе, келесі қадамдарды орындауды жалғастырыңыз:
- 4 түймесін басыңыз.
- $5$  [Баптау] > [Бағд. құрал парам-рі] > [Жерг. жаңартулар] тармақтарын таңдаңыз.
- 6 Жүктеген файлды таңдап, теледидардың бағдарламалық құралын қолмен жаңарту үшін OK түймесін басыңыз.
- $7$  Жаңартуды аяктау үшін экрандағы нұсқауларды орындаңыз.
- $8$  Шығу үшін  $\rightarrow$  түймесін басыңыз.

### B: Сандық хабар таратулар арқылы сұралған кезде жаңарту

Сандық хабар таратуларды (DVB-T) алғанда, теледидар бағдарламалық құралдардың жаңартуын автоматты түрде алады. Теледидар бағдарламалық құралдардың жаңартуын алғанда, ол теледидардың бағдарламалық құралын жаңартуды сұрайды.

- **1 <del>∩</del> түймесін басыңыз.**<br>2 ГБаптаv1 > ГБағл. кvг
- 2 [Баптау] > [Бағд. құрал парам-рі]<sup>&</sup>gt; [Хабарландыру] тармақтарын таңдаңыз.
- $3$  Бағдарламалық құралды жаңартуды сұрайтын хабар шықса, жаңартуды бастау үшін нұсқауларды орындаңыз.
	- » Бағдарламалық жасақтаманы жаңарту аяқталған соң, теледидар қайта іске қосылады.
- 4 Бағдарламаны жаңартуды қаламасаңыз, [Баптау] > [Бағд. құрал парам-рі] > [Хабарландыруды жою] таңдаңыз, кейін OK басыңыз.

#### Есте сақтаңыз

• [Жаңартуды өткізсеңіз, кейінірек оны қолмен](#page-34-1)  [жаңарта аласыз.](#page-34-1) (ақылдасу 'C: Сандық хабар тарату арқылы жаңартуларды тексеру' бет [30\)](#page-34-1)

## <span id="page-34-1"></span>C: Сандық хабар тарату арқылы жаңартуларды тексеру

Сандық хабар тарату арқылы жаңартулардың қол жетімді екенін тексеруге болады.

- 1 түймесін басыңыз.
- $[Баптау]$  >  $[Бағд. құрал парам-рі]$ > [Негізгі жаңартуларды тексеру] тармақтарын таңдаңыз.
- $3$  Жанарту қол жетімді болса, экрандық нұсқауларды жаңартуды бастау үшін орындаңыз.
	- » Бағдарламалық жасақтаманы жаңарту аяқталған соң, теледидар қайта іске қосылады.

## <span id="page-34-0"></span>Теледидар артықшылықтарын өзгерту

Теледидардың параметрлерін реттеу үшін параметрлер мәзірін пайдаланыңыз.

- $1 \quad \bullet$  түймесін басыңыз.
- **2** [Баптау] > [Теледидар параметрле] > [Таңдаулар] тармақтарын таңдаңыз.
- $3$  Келесіден біреуін таңдап, **ОК** түймесін басыңыз.
	- [Мәзір тілі]: Мәзір тілін таңдайды.
	- [Ұйқы таймері]: Алдын ала анықталған уақыттан кейін теледидарды күту режиміне ауыстырады.
	- [Орын]: Теледидар параметрлерін орналасқан жеріңізге (үйге немесе дүкенге) оңтайландырады.
	- [E-жапсырғыш]: (Тек дүкен режимі үшін) Электрондық стикерді қосады немесе өшіреді.
	- [Үнділік жолағы]: Дыбыс қаттылығын өзгерткенде дыбыс қаттылығының жолағын көрсетеді.
- [Автоматты өшіру]: Қуатты үнемдеу үшін әрекетсіз күйден кейін теледидарды автоматты түрде күту режиміне ауысуға орнатады. Бұл теледидар электр қуатын үнемдеу параметрлерімен жасалған. Төрт сағат бойы пайдаланушының ешқандай әрекеті (мысалы, қашықтан басқару пультінің түймесін немесе алдыңғы панельдегі басқару элементін басу) болмаса, теледидар күту режиміне автоматты түрде ауысады.
- [Арна ақпаратының көлемі]: Арналарды ауыстырғанда көрсетілетін ақпарат түрін өзгертеді.
- [Әмбебап кіру]: Әмбебап қатынас мәзірін қосады немесе өшіреді.
- [Перне дыб.]: Қашықтан басқару пультіндегі немесе теледидардағы түймелерді басқанда, дыбыстық реакцияны қосады.
- [Аудио шығ. кідірісі]: Теледидардағы кескінді жалғанған үй кинотеатрының дыбысымен автоматты түрде синхрондайды.
- [Теледидар қалпы]: Қалай бекітілгеніне қарай теледидарға ең жақсы параметрлерді қолданады.
- [Телемәтін 2.5]: 2.5 телемәтінін қосады немесе өшіреді. (Сандық теледидарға арналады)
- [Сағат]: Теледидарда уақытты көрсетеді немесе жояды және сағат опцияларын орнатады.

## <span id="page-35-0"></span>Теледидардың демонстрация режимін іске қосу

Теледидардың мүмкіндіктерін жақсы түсіну үшін демонстрацияларды пайдалануға болады. Кейбір демонстрациялар белгілі бір модельдерде болмайды. Қол жетімді демонстрациялар мәзірлер тізімінде көрсетіледі.

- $1$  Теледидарды көріп отырған кезде  $\bigstar$ түймесін басыңыз.
- $2$  [Баптау] > [Демонст. көру], ОК тармақтарын таңдаңыз.
- $3$  Демо режимді таңдаңыз, сосын оны көру үшін OK түймесін басыңыз.
- $4$  Шығу үшін  $\rightarrow$  түймесін басыңыз.

## <span id="page-35-1"></span>Теледидардың зауыттық параметрлерін қалпына келтіру

Теледидардың әдепкі сурет және дыбыс параметрлерін қалпына келтіруге болады. Арналарды орнату параметрлері сол қалпында қалады.

- 
- **1 <del>А</del> т**үймесін басыңыз.<br>2 [Баптау] > [Теледидар параметрле] > [Зау. орнатымдар] тармақтарын таңдап, OK түймесін басыңыз.
- $3$  Кодты енгізу сұралса, ата-аналық құлып [кодын енгізіңіз.](#page-27-2) (ақылдасу 'Кодты орнату немесе өзгерту' бет [23\)](#page-27-2)
	- » Растау хабары көрсетіледі.
- 4 Растау үшін, OK түймесін басыңыз.

## <span id="page-36-0"></span>6 Арналарды орнату

Теледидарды бірінші рет орнатқанда, сізге мәзір тілін таңдауға және теледидар және сандық радио арналарын (болған жағдайда) орнатуға нұсқау береді. Содан кейін қайта орнатуға және арналарды дұрыс орнатуға болады.

## <span id="page-36-1"></span>Арналарды автоматты түрде орнату

Арналарды автоматты түрде іздеуге және сақтауға болады.

#### Есте сақтаңыз

• [Егер балалардан қорғау кодын орнатпасаңыз, кодты](#page-27-2)  [орнатуға кеңес беріледі](#page-27-2) (ақылдасу 'Кодты орнату немесе өзгерту' бет [23](#page-27-2)).

#### 1-қадам: Мәзір тілін таңдау

- 1 түймесін басыңыз.
- $2$  [Баптау] > [Теледидар параметрле] > [Таңдаулар] > [Мәзір тілі] параметрлерін таңдап, OK түймесін басыңыз.
- $3$  Тілді таңдап, ОК түймесін басыңыз.

#### 2-қадам: Арналарды іздеу

Теледидар алғаш қосылғанда арналардың толық орнатылуы жасалды. Тілді, елді және барлық қол жетімді телеарналарды орнату үшін осы толық орнатуды қайта орындауға болады.

Есте сақтаңыз

• Таңдалған модельдер үшін кейбір параметрлер әр түрлі болады.

- 1 түймесін басыңыз.
- 2 [Баптау] > [Арналарды іздеу] параметрін таңдап, OK түймесін басыңыз.
- $3$  [Арналарды қайта орнату] таңдап, одан кейін OK түймесін басыңыз. » Елдер мәзірі көрсетіледі.
- $4$  Елді таңдаңыз, кейін **OK** түймесін басыңыз.
	- » Желілер мәзірі көрсетіледі.
- $5$  Желіні таңдап, **ОК** түймесін басыңыз.
	- [Антенна]: тегін антеннаны немесе сандық DVB-T арналарын пайдалану.
	- [Кабель]: кабельді немесе сандық DVB-C арналары үшін.
- $6$  Бар болса, басқа параметрлерді таңдау үшін экрандағы нұсқауларды орындаңыз.
	- » Арналарды іздеудің бастапқы мәзірі көрсетіледі.
- 7 [Бастау] таңдап, одан кейін OK түймесін басыңыз.
	- » Қол жетімді барлық арналар сақталады.
- 8 Шығу үшін OK түймесін басыңыз.

#### <span id="page-36-2"></span>Арналар тізімін жаңарту

Теледидар күту режимінде тұрғанда, арналарды автоматты түрде жаңартуды қосуға болады. Теледидарға сақталған арналар хабар тарату стансасындағы арналар туралы ақпаратқа сәйкес күнделікті таңертең жаңартылып отырады.

- $1 \;$   $\;$   $\;$  түймесін басыңыз.
- $2$   $\,$  [Баптау]  $>$  [Арна параметрлері]  $>$ [Арнаны орнату] > [Арнаны автоматты түрде жаңарту] тармақтарын таңдаңыз.
- $3$  Автоматты жаңартуды іске қосу үшін, [Қосулы] немесе оны ажырату үшін [Ажыратулы] тармағын таңдаңыз.
- $4$  Қайту үшін  $\rightarrow$  түймесін басыңыз.

## <span id="page-37-0"></span>Аналогтық арналарды қолмен орнату

Аналогтық телеарналарды бір-бірлеп іздеуге және сақтауға болады.

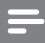

Есте сақтаңыз

• [Егер балалардан қорғау кодын орнатпасаңыз, кодты](#page-27-2)  [орнатуға кеңес беріледі](#page-27-2) (ақылдасу 'Кодты орнату немесе өзгерту' бет [23](#page-27-2)).

### 1-қадам: жүйені таңдау

Есте сақтаңыз

• Жүйе параметрлері дұрыс болса, бұл қадамды өткізіңіз.

- 1 түймесін басыңыз.
- $2$  [Баптау] > [Арна параметрлері] > [Арнаны орнату] > [Аналогты: қол антеннасын орнату] > [Жүйе] параметрлерін таңдап, OK түймесін басыңыз.
- $3$  Еліңіз немесе аймағыңыз үшін жүйені таңдап, OK түймесін басыңыз.

### 2-қадам: Арналарды іздеу және сақтау

- $1 \quad \bullet$  түймесін басыңыз.
- 2 [Баптау] > [Арна параметрлері]<sup>&</sup>gt; [Арнаны орнату] > [Аналогты: қол антеннасын орнату] > [Арнаны табу] параметрлерін таңдап, OK түймесін басыңыз.
	- Арнаның үш сандық жиілігін білсеңіз, оны енгізіңіз.
	- OK параметрін іздеу үшін таңдаңыз, кейін [Іздеу] түймесін басыңыз.
- Арна табылғанда, [Дайын] тармағын таңдап, OK түймесін басыңыз.
- Арнаны жаңа нөмір ретінде сақтау үшін [Жаңа арна етіп сақта] параметрін таңдаңыз, кейін ОК түймесін басыңыз.
- Арнаны алдыңғы таңдалған арна ретінде сақтау үшін [Ағымдағы арнаны сақтау] параметрін таңдаңыз, кейін **OK** түймесін басыңыз.

#### 3-қадам: Арналарды нақты баптау

- **1 <del>А</del> т**үймесін басыңыз.<br>**2** ГБалтау] > ГАрна паг
- $[Баптау]$  >  $[Арна параметрлері]$  > [Арнаны орнату] > [Аналогты: қол антеннасын орнату] > [Күйін келтіру] параметрлерін таңдап, OK түймесін басыңыз.
- $3$  Арнаны дұрыс орнату үшін  $\blacktriangle \blacktriangledown$ түймесін басыңыз.

## <span id="page-37-1"></span>Сандық арналарды қолмен орнату

Сандық телеарналарды бір-бірлеп іздеуге және сақтауға болады.

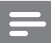

#### Есте сақтаңыз

- [Егер балалардан қорғау кодын орнатпасаңыз, кодты](#page-27-2)  [орнатуға кеңес беріледі](#page-27-2) (ақылдасу 'Кодты орнату немесе өзгерту' бет [23](#page-27-2)).
- $1 \quad \bullet$  түймесін басыңыз.
- **2** [Баптау] > [Арна параметрлері] > [Арнаны орнату] > [Сандық: қабылдауын тексеру] > [Арнаны табу] параметрлерін таңдап, OK түймесін басыңыз.
- $3$  Арна жиілігін енгізу үшін Санды түймелер түймесін басыңыз.
- $4$  [Iздеу] таңдап, одан кейін OK түймесін басыңыз.
- $5$  Керекті арна табылғанда,  $[Ca$ қтау $]$ тармағын таңдап, OK түймесін басыңыз.
- $6$  Шығу үшін  $\rightarrow$  түймесін басыңыз.

#### Есте сақтаңыз

- Сигнал әлсіз болса антеннаның орнын ауыстырып, процедураны қайталаңыз.
- Егер арнаны DVB-C форматында қабылдасаңыз, кабельдік провайдеріңіз сізге арнайы символдық жылдамдық мәнін бермесе, [Симв-қ жыл-қ режимі] > [Автоматты] параметрін таңдаңыз.

## <span id="page-38-0"></span>Арналардың атауларын өзгерту

Арналардың атауларын өзгертуге болады. Арна таңдалған кезде атауы шығады.

- 1 Теледидарды көріп отырған кезде FIND түймесін басыңыз.
	- » Арнаның матрицалық мәзірі көрсетіледі.
- **2** Атты өзгерту үшін арнаны таңдаңыз.<br>**3**  $:=$  **ОРТІО**NS түймесін басыныз.
- **E OPTIONS** түймесін басыңыз.
	- » Арна параметрлерінің мәзірі көрсетіледі.
- $4$  [Арнаны қайта атау] таңдап, одан кейін OK түймесін басыңыз.
- $5$  Мәтін енгізуі жолағын көрсету үшін ОК түймесін басыңыз.
- $6$  Әр таңбаға таңба таңдап, **ОК** түймесін басыңыз.
	- Бас әріптерді, кіші әріптерді немесе таңбаларды таңдау үшін бос орын пернесінің астындағы жолда қатысты пернені басып, OK түймесін басыңыз.
- 7 Аяқталған кезде [Дайын] таңдап, OKтүймесін басыңыз.
	- » Мәтін енгізу жолағы жабылады.
- $8$  Арнаның атауын өзгерту үшін  $\beta$ айын $\beta$ тармағын таңдап, OK түймесін басыңыз.

## <span id="page-38-1"></span>Арналарды ретке келтіру

Арналарды орнатқаннан кейін олардың шығу ретін дұрыстауға болады.

- 1 Теледидарды көріп отырған кезде FIND түймесін басыңыз.
	- » Арнаның матрицалық мәзірі көрсетіледі.
- $2 \equiv$  OPTIONS түймесін басыңыз. » Арна опциялары мәзірі шығады.
- $3$  [Қайта реттеу] таңдап, одан кейін ОК түймесін басыңыз.
- $4$  Арнаны қайта реттеуге таңдап,  $OK$ түймесін басыңыз.
	- » Таңдалған арна ерекшеленеді.
- $5$  Ерекшеленген арнаны жаңа орынға жылжытыңыз, кейін OK түймесін басыңыз.
- $6 \equiv$  OPTIONS түймесін басыңыз.
- ГАяқталған қайта р] таңдап, одан кейін OK түймесін басыңыз.

## <span id="page-38-2"></span>Арналарды жасыру

Арналарға рұқсатсыз кіруді болдырмау үшін оларды арналар тізімінен жасырыңыз.

- 1 Теледидарды көріп отырған кезде FIND түймесін басыңыз.
	- » Арнаның матрицалық мәзірі көрсетіледі.
- 2 Жасырылатын арнаны таңдаңыз.<br>3  $\coloneqq$  **OPTIONS** түймесін басыныз.
	- $\equiv$  **OPTIONS** түймесін басыңыз.
		- » Арна параметрлерінің мәзірі көрсетіледі.
- $4$  [Арнаны жасыру] таңдап, одан кейін ОК түймесін басыңыз.
	- » Арна жасырын деп белгіленеді.

## <span id="page-39-0"></span>Арналарды көрсету

Арналарға рұқсатсыз кіруді болдырмау үшін

оларды арналар тізімінен жасырыңыз.

- 1 Теледидарды көріп отырған кезде FIND түймесін басыңыз.
	- » Арнаның матрицалық мәзірі көрсетіледі.
- $2 \equiv$  OPTIONS түймесін басыңыз.
	- » Арна параметрлерінің мәзірі көрсетіледі.
- $3$  [Жасырын арналарды көрсету] таңдап, одан кейін OK түймесін басыңыз. » Жасырын арналар көрсетіледі.
- 4 Жасырылған арнаны көрсету үшін оны таңдап, **E OPTIONS** түймесін басыңыз.
- $5$  [Арнаны көрсету] таңдап, одан кейін OK түймесін басыңыз.
	- » Арна енді жасырын деп белгіленбейді.
	- » Жасырын арнаға қол жеткізуге болады.
- $6$  Шығу үшін  $\rightarrow$  түймесін басыңыз.

## <span id="page-39-1"></span>CAM қызметтеріне кіру

- 1 [CAM модулін салу және іске қосу](#page-44-2) (ақылдасу 'CAM модулін салу және іске қосу' бет [40](#page-44-2))
- 
- $2 \ \equiv$  OPTIONS түймесін басыңыз.<br>3 [Жалпы интерфейс] тармағын таңдаңыз.
	- » Сандық теледидар қызмет көрсету операторы қамтамасыз ететін бағдарламалар көрсетіледі.

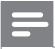

#### Есте сақтаңыз

• Тек САМ модулі дұрыс салып іске қосқан жағдайда осы мәзір параметрі қолданылады.

## <span id="page-40-0"></span>7 Құрылғылар жалғау

Бұл бөлімде құрылғыларды әр түрлі коннекторлармен жалғау жолдары сипатталады. Осы коннекторлардың теледидардағы орны үшін Жылдам іске кірісу нұсқауларын қараңыз. Басқа құрылғылары бар коннекторлардың көп үлгілері Жылдам іске кірісу нұсқауларында ұсынылады.

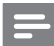

#### Есте сақтаңыз

• Құрылғыны теледидарға жалғау үшін әр түрлі коннекторларды пайдалануға болады.

#### $\ast$ Кеңес

• Қосылғаннан кейін құрылғыға оңай кіру үшін, оны бастапқы мәзірге қосыңыз: түймесін басыңыз, кейін [Жаңа құр. қосу] таңдаңыз.

## <span id="page-40-1"></span>Артқы қосылымдар

#### $(1)$  TV ANTENNA

Антенна, кабельдік немесе жерсерік сигнал қабылдайтын сигнал кірісі.

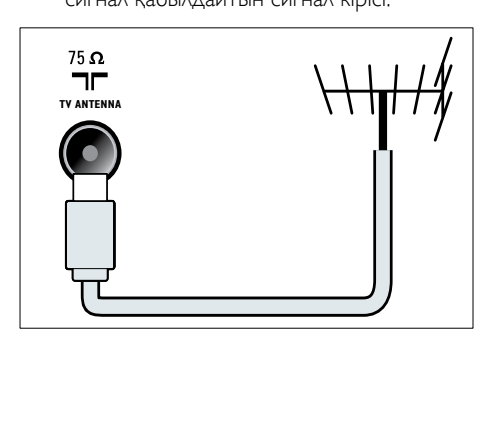

#### (2) EXT 1 (RGB және CVBS)

DVD ойнатқыштары немесе ойын құрылғысы сияқты аналогты немесе сандық құрылғылар сигналын қабылдайтын аналогты аудио және бейне кіріс.

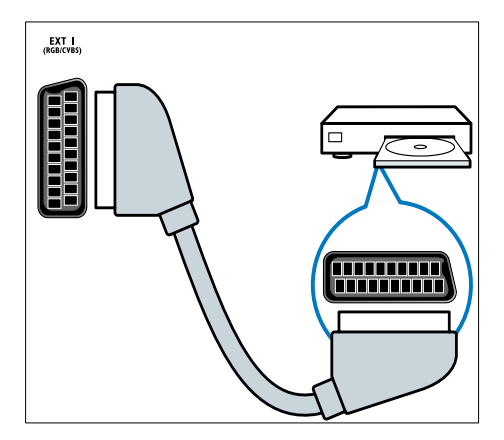

#### c DIGITAL AUDIO OUT

Үй кинотеатрлары мен басқа сандық аудио жүйелерге шығатын сандық аудио шығыс.

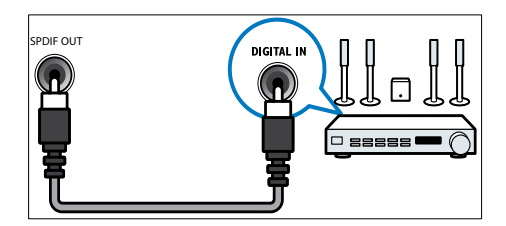

#### $\left($ 4) SERV. U

Тек қызмет көрсетуші маманның пайдалануы үшін.

## Қазақша

#### $(5)$  PC IN (VGA және AUDIO IN)

Компьютер сигналын қабылдайтын аудио және бейне кіріс.

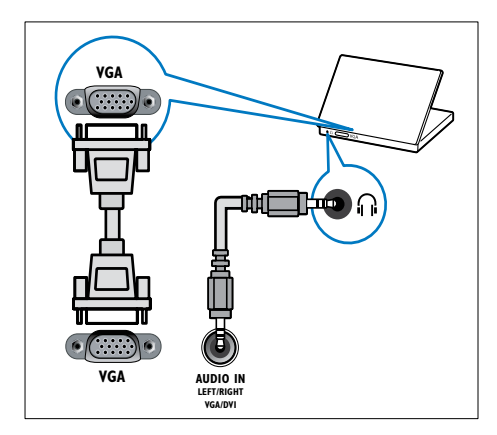

#### $(6)$  HDMI 1 ARC

Blu сәулелі ойнатқыштар сияқты айқындылығы жоғары құрылғылар сигналын қабылдайтын сандық аудио және бейне кіріс. Теледидар дыбысын үй кинотеатр жүйелері сияқты басқа EasyLink үйлесімді құрылғыға да шығарады.

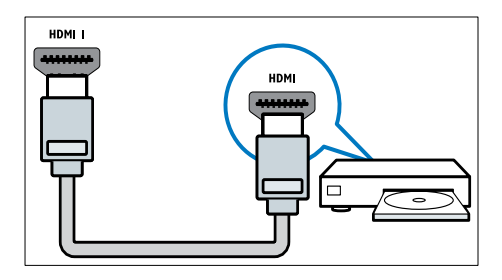

[DVI немесе VGA арқылы жалғауға](#page-43-0)  [қосымша аудио кабель қажет етіледі](#page-43-0) (ақылдасу 'Компьютерді жалғау' бет [39\)](#page-43-0). g HDMI 2 (Таңдалған модельдер үшін) Blu сәулелі ойнатқыштар сияқты айқындылығы жоғары құрылғылар сигналын қабылдайтын сандық аудио және бейне кіріс.

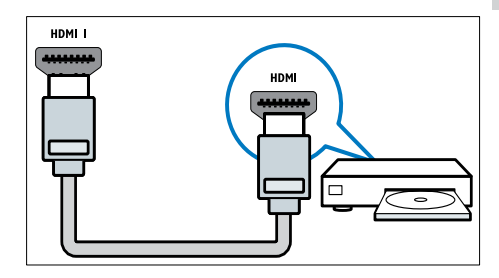

[DVI немесе VGA арқылы жалғауға](#page-43-0)  [қосымша аудио кабель қажет етіледі](#page-43-0) (ақылдасу 'Компьютерді жалғау' бет [39\)](#page-43-0).

 $(8)$  EXT 2 (Y Pb Pr және AUDIO L/R) DVD ойнатқыштары немесе ойын құрылғысы сияқты аналогты немесе сандық құрылғылар сигналын қабылдайтын аналогты аудио және бейне кіріс.

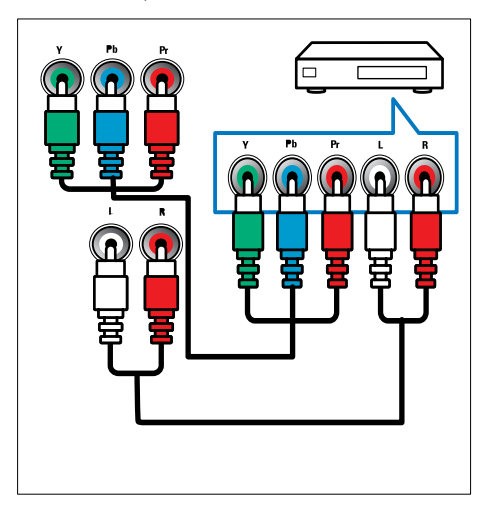

## <span id="page-42-0"></span>Бүйір жағындағы қосылымдар

#### $(1)$  AUDIO L/R

VIDEO құрылғыларға жалғанған аналогты құрылғылар сигналын қабылдайтын аудио кіріс.

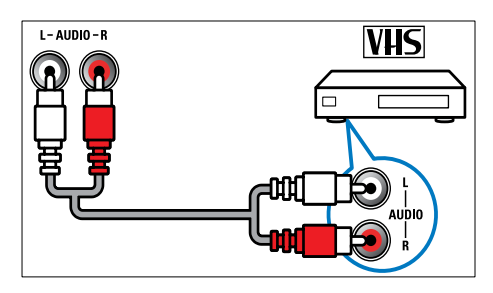

#### $(2)$  VIDEO

Бейне магнитофон сияқты аналогты құрылғылар сигналын қабылдайтын композитті бейне кіріс.

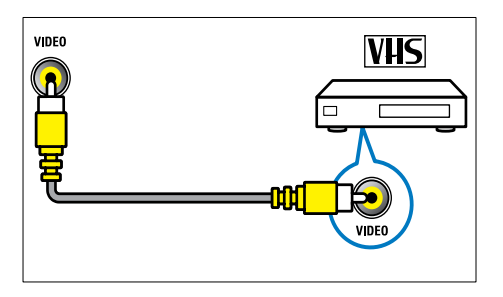

## $(3)$  USB

USB еске сақтайтын құрылғыларының сигналын қабылдайтын деректер кірісі.

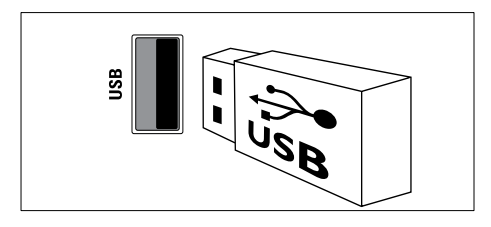

## $(4)$  HDMI

Blu сәулелі ойнатқыштар сияқты айқындылығы жоғары құрылғылар сигналын қабылдайтын сандық аудио және бейне кіріс.

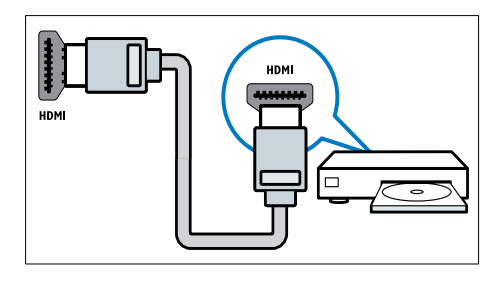

## e (Құлаққап)

Құлақаспапқа немесе гарнитураға шығатын стерео аудио шығыс.

#### (6) COMMON INTERFACE

Шартты қатынас модуліне (CAM) арналған слот.

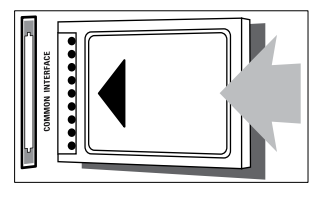

## <span id="page-43-0"></span>Компьютерді жалғау

#### Компьютерді теледидарға жалғаудың алдында

- Компьютеріңіздің экранының жаңару жиілігін 60 Гц мәніне орнатыңыз.
- Компьютеріңзден қолданылатын экран ажыратымдылығын таңдаңыз.

#### Компьютердің төмендегі коннекторлардың біреумен жалғаңыз:

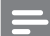

#### Есте сақтаңыз

• DVI немесе VGA арқылы жалғауға қосымша аудио кабель қажет етіледі.

#### • HDMI кабелі

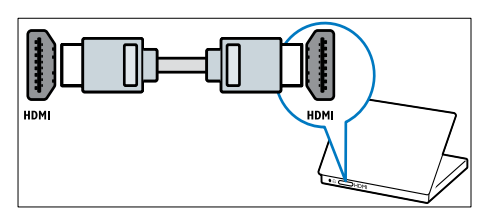

• DVI-HDMI кабелі

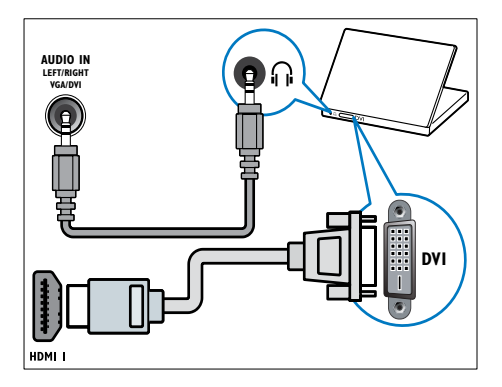

**DVI AUDIO IN LEFT/RIGHT VGA/DVI**

HDMI I

• VGA кабелі

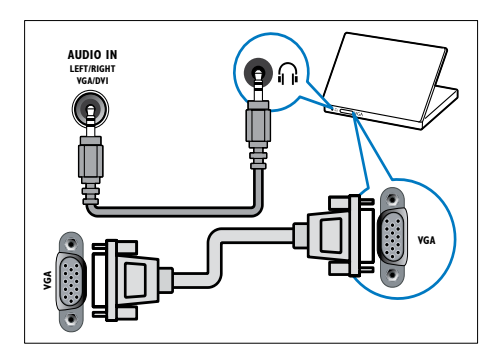

• HDMI кабелі және HDMI-DVI адаптері

## <span id="page-44-0"></span>Шартты қатынас модулін пайдалану

Сандық телеарналарды кодтан ашу үшін шартты қатынас модулін (CAM) сандық теледидар қызмет көрсету операторлары береді.

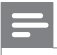

#### Есте сақтаңыз

• Смарт картаны шартты қатынас модуліне салу туралы операторыңыздағы құжаттарға қараңыз.

## <span id="page-44-2"></span>CAM модулін салу және іске қосу

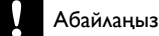

#### • Төмендегі нұсқауларды орындауды ұмытпаңыз. CAM модулін дұрыс салмаудан CAM мен теледидарыңызды зақымдауы мүмкін.

- 1 Теледидарды өшіріп, оны ток көзінен ажыратыңыз.
- $2$  САМ сыртында көрсетілген бағытпен CAM модулін теледидардың жанындағы COMMON INTERFACE ішіне салыңыз.

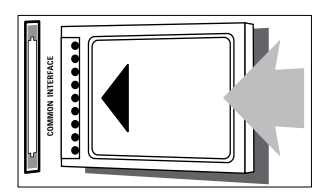

- САМ модулін кіргенше салыңыз.
- **4** Теледидарды ток көзіне қайта жалғаңыз.<br>**5** Теледидарды қосып САМ молулінің іске
- 5 Теледидарды қосып, САМ модулінің іске қосылуын күтіңіз. Бұған бірнеше минут кетуі мүмкін. Пайдаланып жатқан кезде CAM модулін ұядан шығармаңыз, осы әрекет сандық қызметтерді өшіреді.

## CAM қызметтеріне кіру

- 1 [CAM модулін салу және іске қосу](#page-44-2) (ақылдасу 'CAM модулін салу және іске қосу' бет [40](#page-44-2))
- $2 \equiv$  OPTIONS түймесін басыңыз.
- $3$  [Жалпы интерфейс] тармағын таңдаңыз.
	- » Сандық теледидар қызмет көрсету операторы қамтамасыз ететін бағдарламалар көрсетіледі.

#### Есте сақтаңыз

• Тек САМ модулі дұрыс салып іске қосқан жағдайда осы мәзір параметрі қолданылады.

## <span id="page-44-1"></span>Philips EasyLink режимін пайдалану

Philips EasyLink жетілдірілген басқару мүмкіндіктерін пайдаланып HDMI-CEC жүйесімен үйлесімді құрылғылардан көп әсер алыңыз. Егер HDMI-CEC жүйесімен үйлесімді құрылғылар HDMI арқылы қосылса, теледидардың қашықтан басқару пульті арқылы оларды бір мезгілде басқаруға болады.

Philips EasyLink режимін қосу үшін төмендегілерді орындаңыз:

- Кемінде екі HDMI-CEC жүйесімен үйлесімді құрылғыны HDMI арқылы қосыңыз
- Әрбір HDMI-CEC жүйесімен үйлесімді құрылғыны дұрыс конфигурациялаңыз
- EasyLink функциясын қосыңыз

#### Есте сақтаңыз

- EasyLink үйлесімді құрылғысын қосу және ресурс ретінде таңдау керек.
- Philips компаниясы HDMI СЕС құрылғыларымен үйлесімді болуына 100% кепілдік бермейді.

#### <span id="page-45-1"></span>EasyLink функциясын қосу немесе өшіру

HDMI-CEC жүйесімен үйлесімді құрылғыны ойнатқанда, теледидар күту режимінен қосылып, тиісті көзге ауысады.

Есте сақтаңыз

• Егер Philips Easylink функциясын пайдалануды қаламасаңыз, оны өшіріңіз.

- $1 \quad \bullet$  түймесін басыңыз.
- **2** [Баптау] > [Теледидар параметрле] > [EasyLink] > [EasyLink] тармақтарын таңдаңыз.
- 3 [Қосулы] немесе [Ажыратулы] параметрлерін таңдап, OK түймесін басыңыз.

### Бір рет басып ойнату мүмкіндігін пайдалану

- 1 EasyLink функциясын қосқаннан кейін, құрылғыдағы ойнату түймесін басыңыз.
	- » Теледидар автоматты түрде дұрыс ресурсқа қосылады.

#### <span id="page-45-2"></span>Бір рет басып ойнату мүмкіндігін пайдалану

Осы параметрді қолдайтын бірнеше HDMI-CEC құрылғыларын қоссаңыз, осындай барлық құрылғылар осы теледидардың қашықтан басқару пультіндегі ойнатуды басқару түймелеріне жауап береді.

- Абайлаңыз
- Бұл күрделі параметр. Бұл параметрді қолдамайтын құрылғылар қашықтан басқару пульті арқылы басқарылмайды.
- 1 түймесін басыңыз.
- 2 [Баптау] > [Теледидар параметрле]<sup>&</sup>gt; [EasyLink] > [EasyLink қашықтан басқ. құралы] тармақтарын таңдаңыз.
- 3 [Қосулы] немесе [Ажыратулы] параметрлерін таңдап, OK түймесін басыңыз.

### Бір рет басып күту режиміне шығару мүмкіндігін пайдалану

Теледидардың қашықтан басқару пультіндегі түймесін басқан кезде, теледидар мен барлық HDMI-CEC жүйесімен үйлесімді құрылғылар күту режиміне ауысады.

- 1 Теледидардың немесе құрылғының қашықтан басқару пультінен Ф (Күту режимі қосылды) түймесін басыңыз.
	- » Теледидар мен барлық жалғаулы HDMI құрылғылары күту режиміне шығады.

#### <span id="page-45-0"></span>Теледидардың динамиктерін EasyLink режиміне қою

Егер динамиктері бар HDMI-CEC жүйесімен үйлесімді құрылғыны қоссаңыз, теледидардың динамиктерінің орнына теледидарды сол динамиктерден тыңдауға болады. Мазмұнды EasyLink үйлесімді үй кинотеатрынан ойнатқанда, теледидардың динамиктерін автоматты түрде өшіру үшін EasyLink режимін қосыңыз. Қосылған құрылғы HDMI-ARC үйлесімді болса және құрылғыны HDMI ARC коннекторы арқылы қоссаңыз, теледидар дыбысын HDMI кабелі арқылы шығара аласыз. Қосымша аудио кабель қажет емес.

- 1 [EasyLink-үйлесімді құрылғының HDMI](#page-40-1)  [ARC коннекторы арқылы қосылғанын](#page-40-1)  [қадағалаңыз](#page-40-1) (ақылдасу 'Артқы қосылымдар' бет [36\)](#page-40-1).
- $2$  [Баптау] > [Теледидар параметрле] > [EasyLink] > [ТД күшейткіштері] тармақтарын таңдаңыз.
- $3$  Келесіден біреуін таңдап, **ОК** түймесін басыңыз.
	- [Ажыратулы]: Теледидар динамиктерін өшіру.
	- [Қосулы]: Теледидар динамиктерін қосу.
	- **[EasyLink]**: Теледидар дыбысын қосылған HDMI-CEC құрылғысы арқылы шығару. Реттеу мәзірі арқылы теледидар дыбысын қосылған HDMI-CEC дыбыс құрылғысына ауыстыру.
	- [EasyLink авто іске қосу]: автоматты түрде теледидар динамиктерін өшіреді және теледидар дыбысын жалғанған HDMI-CEC дыбыс құрылғысына шығарады.

#### Есте сақтаңыз

• Теледидар динамиктерінің дыбысын өшіру үшін  $\mathsf{T}\mathsf{\Delta}$ күшейткіштері] > [Ажыратулы] опциясын таңдаңыз.

#### Динамик шығысын Реттеу мәзірі арқылы таңдау

Егер [EasyLink] немесе [EasyLink авто іске қосу] таңдалса, теледидар дыбысын ауыстыру үшін реттеу мәзіріне кіріңіз.

- 1 Теледидарды көріп отырған кезде **III ADJUST түймесін басыңыз.**
- $2$  [Динамик] таңдап, одан кейін ОК түймесін басыңыз.
- 3 Келесіден біреуін таңдап, OK түймесін басыңыз:
	- [ТД]: әдепкі параметр ретінде қосылған болады. Теледидардың дыбысын қосылған құрылғы жүйенің дыбысты басқаруына ауысқанша теледидар және қосылған HDMI-CEC дыбыс құрылғысы арқылы шығарыңыз. Бұдан кейін теледидар дыбысы қосылған құрылғы арқылы шығарылады.

• [Күшейткіш]: Дыбысты қосылған HDMI-CEC құрылғысы арқылы шығарыңыз. Егер жүйенің дыбыс режимі құрылғыда қосылмаған болса, дыбыс теледидар динамиктерінен шығуды жалғастырады. [EasyLink авто іске қосу] параметрі қосылған болса, теледидар жүйенің дыбыс режимін қосуды ұсынады.

## <span id="page-46-0"></span>Субтитрі бар бейне үшін дисплейді барынша үлкейту

Кейбір субтитрлер бейненің астында бөлек субтитр жолағын жасауы мүмкін, ол бейне көрсету аумағын шектейді. Субтитрдің автоматты жылжуы қосылғаннан кейін, субтитрлер бейне кескіннің үстінде көрінеді және бұл бейне көрсету аумағын барынша үлкейтеді.

- $1 \;$   $\;$   $\;$  түймесін басыңыз.
- **2** [Баптау] > [Теледидар параметрле] > [EasyLink] > [Субтитрді автом. өзгерту] > [Қосулы] параметрлерін таңдап, OK түймесін басыңыз.

#### <span id="page-46-1"></span>Сурет сапасын сақтау

Егер теледидарыңыздың сурет сапасына басқа құрылғылардың суретті өңдеу мүмкіндіктері әсер етсе, Pixel Plus Link функциясын қосыңыз.

- $1 \quad \bullet$  түймесін басыңыз.
- $2$  [Баптау] > [Теледидар параметрле] > [EasyLink] > [Pixel Plus Link] > [Қосулы] параметрлерін таңдап, OK түймесін басыңыз.

## <span id="page-47-1"></span>Теледидар дыбысын басқа құрылғы арқылы есту

Динамиктері бар EasyLink-үйлесімді құрылғыны қоссаңыз, олар арқылы теледидар дыбысын тыңдасаңыз, сол динамиктерден қаттырақ естисіз.

Қосылған құрылғы HDMI-ARC үйлесімді болса және құрылғыны HDMI ARC коннекторы арқылы қоссаңыз, теледидар дыбысын HDMI кабелі арқылы шығара аласыз. Қосымша аудио кабель қажет емес.

- 1 [EasyLink-үйлесімді құрылғының HDMI](#page-40-1)  [ARC коннекторы арқылы қосылғанын](#page-40-1)  [қадағалаңыз](#page-40-1) (ақылдасу 'Артқы қосылымдар' бет [36\)](#page-40-1).
- $2 \leftrightarrow \text{Twi}$ месін басыңыз.<br>3 гБалтамі > ГТелелил
- [Баптау] > [Теледидар параметрле] > [EasyLink] > [HDMI1 - аудио шығысы] параметрлерін таңдап, OK түймесін басыңыз.
- $4$  Келесіден біреуін таңдап, **ОК** түймесін басыңыз.
	- [Қосулы]: Теледидар дыбысын қосылған EasyLink құрылғысы арқылы естіңіз. Теледидар дыбысын теледидардың динамиктері арқылы немесе сандық аудио шығыс коннекторымен қосылған құрылғылар арқылы ести алмайсыз.
	- [Ажыратулы]Теледидар дыбысын теледидардың динамиктері арқылы немесе сандық аудио шығыс коннекторымен қосылған құрылғы арқылы естіңіз.
- $5$  Ойнатуды қашықтан басқару пультінің ойнату түймелерімен басқарыңыз.

## <span id="page-47-2"></span>Барлық EasyLink құрылғыларын күту режиміне ауыстыру

Электр қуатын үнемдеу үшін пайдаланылмайтын барлық EasyLink үйлесімді құрылғыларын күту режиміне ауыстыруға болады.

- 1 Жасыл түймесін басыңыз.
- 2 [Пайдаланылмайтын рес-рды өшіру] таңдап, одан кейін OK түймесін басыңыз.
	- » Қосылған барлық Link құрылғылары күту режиміне ауыстырылады.

## <span id="page-47-0"></span>Kensington құлпын пайдалану

Kensington қауіпсіздік слоты теледидардың артында орналасқан. Слот пен ауыр үстел сияқты қозғалмайтын нысанның арасында Kensington құлпын іліп қою арқылы ұрлыққа жол бермеңіз.

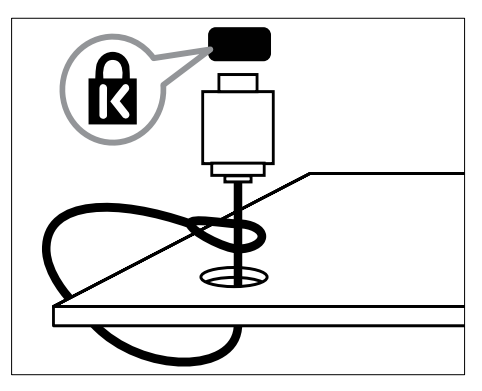

## <span id="page-48-0"></span>8 Өнім туралы ақпарат

Өнім туралы ақпарат ескертусіз өзгертіледі. Толық өнім ақпаратын алу үшін www.philips.com/support сайтына өтіңіз.

## <span id="page-48-1"></span>Қолданылатын дисплей ажыратымдылықтары

#### Компьютер форматтары

- Ажыратымдылық жаңару жиілігі:
	- $640 \times 480 60$ Гц
	- $800 \times 600 60$
	- $1024 \times 768 60$ Гц
	- $1280 \times 720 60$ Гц
	- $1280 \times 768 60$ Гц
	- $1280 \times 1024 60$   $\Box$
	- $1360 \times 768 60$   $\Box$
	- 1680 x 1050 50Гц, 60Гц (Тек Толық HD үшін)
	- 1920 x 1080 60Гц (тек толық HD үшін)

#### Бейне форматтар

- Ажыратымдылық жаңару жиілігі:
	- 480i 60Гц
	- 480<sub>p</sub> 60Гц
	- 576i 50Гц
	- 576<sub>p</sub> 50Гц
	- 720p 50Гц, 60Гц
	- 1080i 50Гц, 60Гц
	- 1080p 24Гц, 25Гц, 30Гц, 50Гц.

## <span id="page-48-2"></span>Мультимедиа

- Қолданылатын сақтау құралы: USB (Тек FAT немесе FAT 32 USB сақтау құрылғылары қолданылады)
- Қолданылатын мультимедиалық файл форматтары:
	- Бейнекескіндер: JPEG
	- Аудио: MP3
	- Бейне: MPEG 2/MPEG 4, H.264

## <span id="page-48-3"></span>Тюнер / Қабылдау / Хабар тарату

- Антенна кірісі: 75 Ом коаксиальді (IEC75)
- DVB: DVB жерге қосылатын, DVB-C\*, DVB-T, MPEG4
- Телевизиялық жүйе: DVB COFDM 2K/8K; PAL I, B/G, D/K; SECAM B/G, D/K, L/L'
- Бейне ойнату: NTSC, SECAM, PAL
- Тюнер ауқымдары: Гиперауқым, S-арнасы, UHF, VHF

\*Таңдалған модельдер үшін

## <span id="page-48-4"></span>Қашықтан басқару пульті

- Түрі: PF01E11B
- Батареялар: 2 x AAA (LR03 үлгісіндегі)

## <span id="page-48-5"></span>Электр қуаты

- Кернеу: 220-240 В, 50-60 Гц
	- Күту режиміндегі қуат:
		- xxPFL5xx6: < 0.15 Вт үшін
		- xxPFL4xx6, xxPFL3xx6 және DesignLine Tilt үшін: < 0,3 Вт
- Сыртқы температура: Цельций бойынша 5 - 40 градус
- Қуаттың тұтыну деңгейін www.philips.com/suppor сайтындағы өнім сипаттамасынан қараңыз.

Өнім кестесінде берілген номиналды қуат – осы өнім қалыпты жағдайда тұрмыста пайдалану кезінде тұтынатын қуат (IEC 62087 Ed.2). Жақшаларда берілген ең көп номиналды қуат электр қауіпсіздігі үшін пайдаланылады (IEC 60065 Ed. 7.2).

## <span id="page-49-0"></span>Жинақтағы теледидар бекітпелері

Теледидарды қабырғаға орнату үшін Philips теледидар тіреуішін немесе үйлесімді теледидар тіреуішін сатып алыңыз.

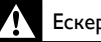

#### Ескерту

• Теледидар тіреуішімен берілген барлық нұсқауларды орындаңыз. Koninklijke Philips Electronics N.V. қабырғаға дұрыс орнатылмау салдарынан орын алатын апатқа, адамның жарақаттануына немесе зақымдануға жауапкершілік артпайды.

Бекітпес бұрын, осы қадамдарды орындаңыз:

- 1 Кабельдер мен коннекторларға зақым келтіріп алмау үшін, теледидардың артынан кемінде 2,2 дюйм немесе 5,5 см арақашықтық қалдыруды ұмытпаңыз.
- 2 Таңдалған үлгілер үшін теледидардың артынан қабырғаға орнатудың штепселін алып тастаңыз.
- $3$  Орнататын бұрандалар осы сипаттамаларға сәйкес келетінін қадағалаңыз.

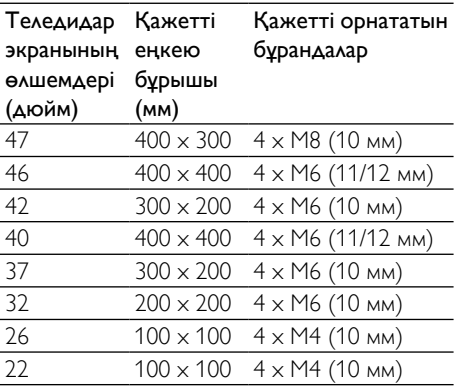

## <span id="page-49-1"></span>Өнімнің техникалық сипаттамасы

Үлгісі және сипаттамалары ескертусіз өзгертіледі.

#### 47PFL4606H

- Теледидар тіреуінсіз
	- Өлшемі (ЕxБxТ): 1129,8 x 697,8 x 83 (мм)
	- Салмағы: 17,5 кг
- Теледидар тіреуімен
	- Өлшемі (ЕxБxТ): 1129,8 x 745,6 x 268 (мм)
	- Салмағы: 20,9 кг

#### 46PFL5606H

- Теледидар тіреуінсіз
	- Өлшемі (ЕxБxТ): 1080,8 x 652,9 x 39,9 (мм)
	- Салмағы: 16,9 кг
- Теледидар тіреуімен
	- Өлшемі (ЕxБxТ): 1080,8 x 705,2 x 294,9 (мм)
	- Салмағы: 20,52 кг

#### 42PFL4606H

- Теледидар тіреуінсіз
	- Өлшемі (ЕxБxТ): 1018,5 x 635,1 x 83 (мм)
	- Салмағы: 11,7 кг
- Теледидар тіреуімен
	- Өлшемі (ЕxБxТ): 1018,5 x 683 x 236,4 (мм)
	- Салмағы: 14,2 кг

#### 42PFL3606H/42PFL3506H

- Теледидар тіреуінсіз
	- Өлшемі (ЕxБxТ): 1018,5 x 635,8 x 83 (мм)
	- Салмағы: 11,7 кг
- Теледидар тіреуімен
	- Өлшемі (ЕxБxТ): 1018,5 x 683 x 236,4 (мм)
	- Салмағы: 14,2 кг

#### 40PFL5xx6H

- Теледидар тіреуінсіз
	- Өлшемі (ЕxБxТ): 946 x 577,5 x 40 (мм)
	- Салмағы: 12,3 кг
- Теледидар тіреуімен
	- Өлшемі (ЕxБxТ): 946 x 631 x 243,6 (мм)
	- Салмағы: 15 кг

#### 37PFL4606H

- Теледидар тіреуінсіз
	- Өлшемі (ЕxБxТ): 912,3 x 577,1. x 84.1 (мм)
	- Салмағы: 10,3 кг
- Теледидар тіреуімен
	- Өлшемі (ЕxБxТ): 912,3 x 625,2 x 236,4 (мм)
	- Салмағы: 12,8 кг

#### 32PFL5x06H

- Теледидар тіреуінсіз
	- Өлшемі (ЕxБxТ): 761 x 473 x 39,9 (мм)
	- Салмағы: 7,2 кг
- Теледидар тіреуімен
	- Өлшемі (ЕxБxТ): 761 x 525,5 x 221 (мм)
	- Салмағы: 8,9 кг

#### 32PFL4606H

- Теледидар тіреуінсіз
	- $\Theta$ лшемі (ЕхБхТ): 795.6  $\times$  510.6  $\times$ 93,1 (мм)
	- Салмағы: 8,2 кг
- Теледидар тіреуімен
	- Өлшемі (ЕxБxТ): 795,6 x 557,6 x 221,4 (мм)
		- Салмағы: 9,8 кг

#### 32PFL3606H/32PFL3506H

- Теледидар тіреуінсіз
	- $\Theta$ лшемі (ЕхБхТ): 795,6  $\times$  508,4  $\times$ 93,1 (мм)
	- Салмағы: 8,2 кг
- Теледидар тіреуімен
	- Өлшемі (ЕxБxТ): 795,6 x 557,6 x 221,4 (мм)
	- Салмағы: 9,8 кг

### 32PFL3406H

- Теледидар тіреуінсіз
	- Өлшемі (ЕxБxТ): 787,5 x 505,1 x 80,5 (мм)
	- Салмағы: 7,8 кг
- Теледидар тіреуімен
	- Өлшемі (ЕxБxТ): 787,5 x 547,26 x 221,43 (мм)
	- Салмағы: 9,4 кг

#### 26PDL49x6H

- Теледидар тіреуінсіз
	- $\Theta$ лшемі (ЕхБхТ): 641,5 х 428,3 х 38,7 (мм)
	- Салмағы: 8,30 кг
- Теледидар тіреуімен
	- Өлшемі (ЕxБxТ): 641,5 x 428,3 x 166,4 (мм)
	- Салмағы: 8,98 кг

#### 22PDL49x6H

- Теледидар тіреуінсіз
	- Өлшемі (ЕxБxТ): 532,5 x 357 x 36,6 (мм)
	- Салмағы: 5,6 кг
- Теледидар тіреуімен
	- Өлшемі (ЕxБxТ): 532,5 x 357 x 127 (мм)
	- Сфлмағы: 5,9 кг

## <span id="page-51-0"></span>9 Ақаулықтарды жою

Бұл бөлімде негізгі кездесетін ақаулар мен оларды шешу жолдары суреттеледі.

## <span id="page-51-1"></span>Теледидардың негізгі ақаулары

#### Теледидар қосылмайды:

- Электр шнурын ток көзінен ажыратыңыз. Бір минут күтіп, оны қайта жалғаңыз.
- Электр шнурының дұрыс қосылғанқосылмағанын тексеріңіз.

#### Қашықтықтан басқару пульті дұрыс істемейді:

- Қашықтықтан басқару пультіндегі батареялардың +/- бағыттары сақталып, дұрыс салынғанын тексеріңіз.
- Қашықтықтан басқару пультіндегі батареялар ескірсе немесе ағып кетсе, оларды ауыстырыңыз.
- Қашықтықтан басқару пульті мен теледидар сенсорлық линзаларын тазалаңыз.

#### Теледидар күту режимінің шамы қызыл болып жыпылықтайды:

• Электр шнурын ток көзінен ажыратыңыз. Электр шнурын қайта қосудың алдында теледидардың салқындауын күтіңіз. Егер қайта жыпылықтаса, Philips тұтынушыларға техникалық қызмет көрсету орталығына хабарласыңыз.

#### Сіз теледидар құлпын ашатын кодты ұмытып қалдыңыз

- «8888» кодын енгізіңіз.
- Теледидар мәзірі басқа тілде тұр.
- Теледидар мәзірін ұйғарған тілге өзгертіңіз.

#### Теледидар қосылғанда/өшірілгенде/ күту режиміне шыққанда, сіз теледидар корпусынан сықырланған дыбысты естисіз:

• Ешқандай әрекет қажет етілмейді. Теледидар салқындағанда және жылығанда, сықырлаған дыбыс оның көлемінің үлкеюін және кішіреюін білдіреді. Бұл оның жұмысына әсер етпейді.

#### Теледидарда көрсетілетін "электрондық стикер" жапсырмасын өшіру мүмкін емес.

- Логотиптер мен кескіндерді өшіру үшін теледидардың орнына үйді қойыңыз.
	- 1. түймесін басыңыз.
	- 2. [Баптау] > [Теледидар параметрле]

> [Таңдаулар] > [Орын] тармақтарын танданыз.

3. [Басты бет] параметрін таңдап, OK түймесін басыңыз.

## <span id="page-51-2"></span>Теледидар арналарына қатысты мәселелер

#### Орнатылып қойған арналар арналар тізімінен көрінбейді:

• Дұрыс арналар тізімінің таңдалғантаңдалмағанын тексеріңіз.

#### Орнату кезінде ешқандай сандық арналар табылмады:

• Сіздің еліңізде теледидардың DVB-T, DVB-T Lite немесе DVB-C қолданылатындығын тексеріңіз.

#### Кейбір арналар теледидарымда автоматты түрде орнатылмайды:

• Орнату кезінде теледидар орнатылатын елді таңдағаныңызға көз жеткізіңіз.

## <span id="page-52-0"></span>Сурет ақаулары

#### Теледидар қосулы, бірақ сурет көрінбейді:

- Антеннаның теледидарға дұрыс қосылған-қосылмағанын тексеріңіз.
- Теледидар ресурсы ретінде дұрыс құрылғының таңдалған-таңдалмағанын тексеріңіз.

#### Дыбыс бар, бірақ сурет жоқ:

• Сурет параметрлерінің дұрыс орнатылған-орнатылмағанын тексеріңіз.

#### Антенна қосылымынан теледидар сигналы нашар қабылданады:

- Антеннаның теледидарға дұрыс қосылған-қосылмағанын тексеріңіз.
- Дауысзорайтқыштар, жерге қосылмаған аудио құрылғылар, неонды шамдар, биік ғимараттар және басқа нысандар қабылдау сапасына әсер етуі мүмкін. Мүмкіндігінше антенна бағытын өзгерту немесе құрылғыларды теледидардан жылжыту арқылы қабылдау сапасын жақсартуға тырысыңыз.
- Егер бір ғана арна нашар қабылданып тұрса, сол арнаны нақты баптаңыз.

#### Жалғаулы құрылғылардың сурет сапасы нашар:

- Құрылғылардың дұрыс жалғанғанжалғанбағанын тексеріңіз.
- Сурет параметрлерінің дұрыс орнатылған-орнатылмағанын тексеріңіз.

#### Теледидар сурет параметрлерін сақтамады:

• Теледидар орнының үй параметріне қойылған-қойылмағанын тексеріңіз. Бұл режим параметрлерді өзгерту және сақтау икемділігін ұсынады.

#### Сурет экранға сәйкес емес, ол тым үлкен немесе тым кішкентай:

• Басқа сурет форматын пайдаланып көріңіз.

#### Суреттің орны дұрыс емес:

• Кейбір құрылғылардың сурет сигналдары экранға дұрыс сәйкес келмейді. Құрылғының сигнал шығысын тексеріңіз.

## <span id="page-52-1"></span>Дыбыс ақаулары

#### Сурет бар, бірақ теледидар құрылғысының дыбысы шықпайды:

#### Есте сақтаңыз

- Егер ешқандай аудио сигнал байқалмаса, теледидардың аудио шығысын автоматты түрде өшіреді — бұл ақау бар екенін білдірмейді.
- Барлық кабельдердің дұрыс жалғанғанжалғанбағанын тексеріңіз.
- Дыбыс деңгейінің 0-ге қойылғанқойылмағанын тексеріңіз.
- Дыбыстың өшірілген-өшірілмегенін тексеріңіз.

#### Сурет бар, бірақ дыбыс сапасы нашар:

• Дыбыс параметрлерінің дұрыс орнатылған-орнатылмағанын тексеріңіз.

#### Сурет бар, бірақ дыбыс бір ғана динамиктен шығады:

• Дыбыс балансының ортаға қойылғанқойылмағанын тексеріңіз.

## <span id="page-52-2"></span>HDMI қосылымының ақаулары

#### HDMI құрылғыларында ақаулық туындады:

- HDCP (кең жолақты сандық мазмұнды қорғау) қолдауының HDMI құрылғысынан берілетін мазмұнды көрсетуге теледидар үшін алынған уақытты кідіртетінін ескеріңіз.
- Егер теледидар HDMI құрылғысын танымаса және ешқандай сурет көрінбесе, ресурсты бір құрылғыдан екіншісіне және қайтадан кері ауыстырып қосып көріңіз.
- Егер дыбыс үздіксіз бұрмаланса, HDMI құрылғысының шығыс параметрлерінің дұрыс-дұрыс еместігін тексеріңіз.
- Егер HDMI-DVI адаптерін немесе HDMI - DVI кабелін пайдалансаңыз, қосымша аудио кабелдің **AUDIO IN** (тек шағын ұя үшін) жалғанғанғанын тексеріңіз.

## <span id="page-53-0"></span>Компьютер қосылымының ақаулары

#### Теледидардан компьютердің көрсетуі тұрақты емес:

- Дербес компьютеріңіздің қолдау көрсетілетін ажыратымдылығы мен жаңару кезеңін пайдаланатынына көз жеткізіңіз.
- Теледидардың сурет форматын масштабсыз мәнге қойыңыз.

## <span id="page-53-1"></span>Бізбен байланысыңыз

Егер сіз бұл мәселені шеше алмасаңыз, осы теледидарға арналған жиі қойылатын сұрақтар бөлімін www.philips.com/support сайтынан қараңыз.

Егер мәселе шешілмей қалса, қосымшада берілгендей Philips тұтынушыларын қолдау бөлімімен хабарласыңыз.

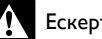

#### Ескерту

• Теледидар өз бетіңізше жөндеуге тырыспаңыз. Оның салдарынан ауыр жарақат салуы, теледидар жөнделмейтін зақым келтіруі немесе кепілдікті жарамсыз етуі мүмкін.

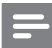

#### Есте сақтаңыз

• Philips компаниясына хабарласпас бұрын, теледидардың моделі мен сериялық нөмірін жазып алыңыз. Бұл нөмірлер теледидар арт жағында және орауыш үстінде басып шығарылған.

## <span id="page-54-0"></span>10 Индекс

## $\overline{C}$

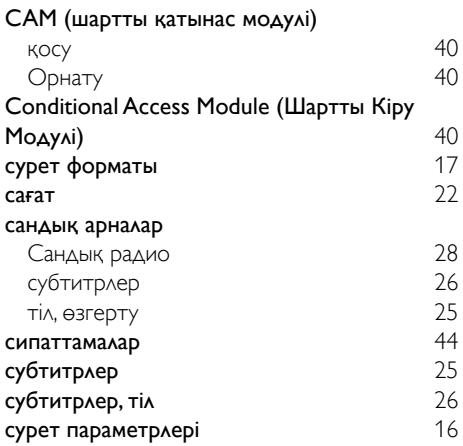

## E

### EasyLink

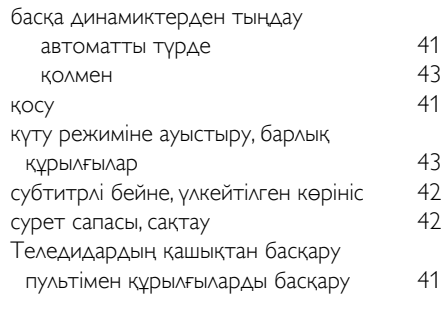

## H<sub>HD</sub>

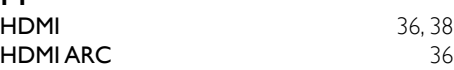

## $\overline{s}$

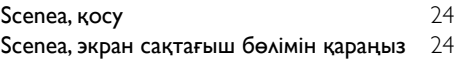

## $\overline{A}$

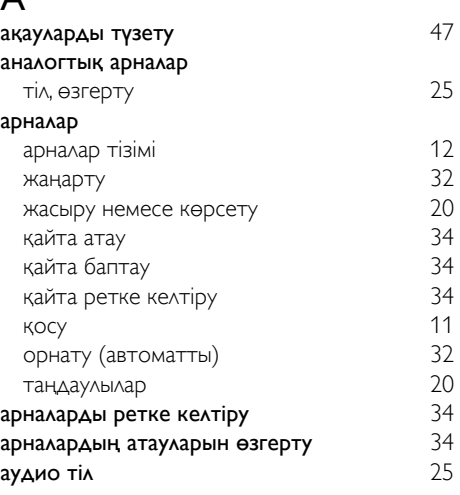

## Б

#### бағдарламалық жасақтама

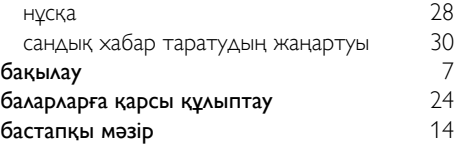

## $\overline{\Lambda}$

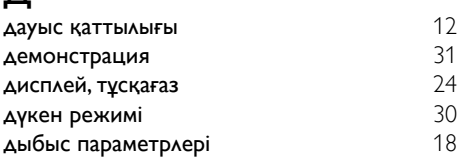

## $\overline{\Theta}$

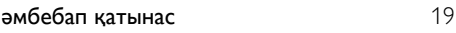

## Е

естілу төмендеді [19](#page-23-0)

## Ж

#### жалғау жалғау, USB [26](#page-30-0) жалғау, компьютер [39](#page-43-0)<br>Қосқыштар 36, 38 Қосқыштар [36,](#page-40-1) [38](#page-42-0) құрылғыны жалғау [36](#page-40-0) жалпы интерфейс  $40$ <br>жас шектеуі  $24$ жасшектеуі  $24$ <br>жоғары айқындық (HD), мазмұн  $36, 38$ жоғары айқындық (HD), мазмұн

## З

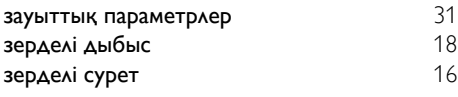

## Қ

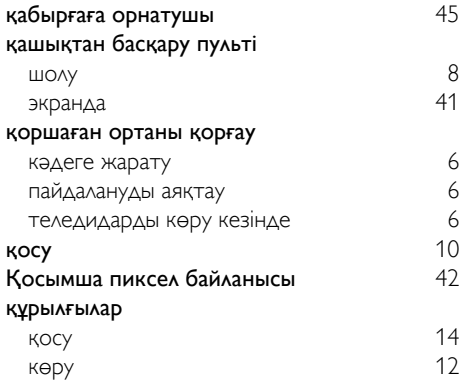

## К

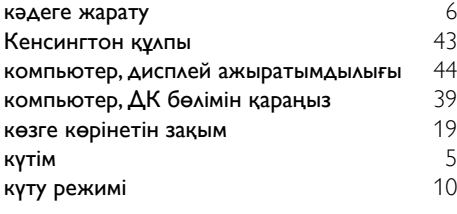

## М

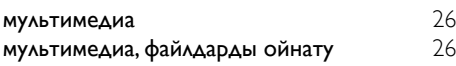

### О

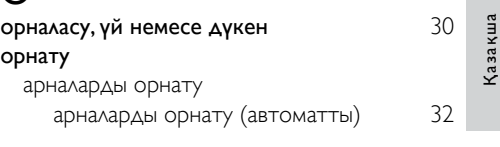

## $\Theta$

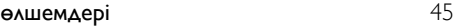

## П

## параметрлері

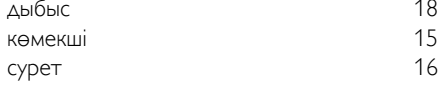

## Т

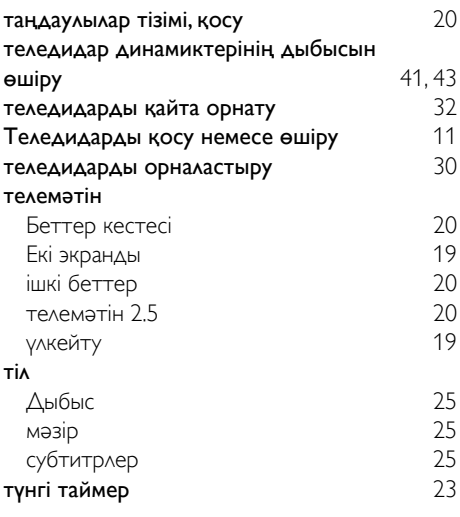

## Ү

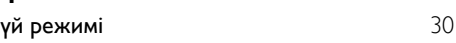

## Э

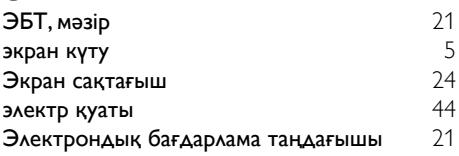